# Guida alla risoluzione dei problemi relativi ai debug di DMVPN fase 1  $\overline{a}$

# Sommario

Introduzione **Prerequisiti Requisiti** Componenti usati Miglioramenti significativi **Convenzioni** Configurazione rilevante Panoramica della topologia **Crittografia** Hub **Raggi Debug** Visualizzazione flusso di pacchetti Debug con spiegazione Conferma funzionalità e risoluzione problemi show crypto sockets mostra dettagli sessione crittografica visualizzare i dettagli di crypto isakmp sa mostra dettagli sa crypto ipsec show ip nhrp show ip nhs show dmvpn [dettaglio] Informazioni correlate

# Introduzione

In questo documento vengono descritti i messaggi di debug che verrebbero visualizzati sull'hub e in una distribuzione DMVPN (Dynamic Multipoint Virtual Private Network) di fase 1.

# **Prerequisiti**

Per i comandi di configurazione e debug illustrati in questo documento, sono necessari due router Cisco con Cisco IOS® versione 12.4(9)T o successive. In generale, una DMVPN di base della fase 1 richiede Cisco IOS versione 12.2(13)T o successive o la versione 12.2(33)XNC per Aggregation Services Router (ASR), anche se le funzionalità e i debug menzionati in questo documento potrebbero non essere supportati.

# **Requisiti**

Cisco raccomanda la conoscenza dei seguenti argomenti:

- GRE (Generic Routing Encapsulation)
- Protocollo NHRP (Next Hop Resolution Protocol)
- Protocollo ISAKMP (Internet Security Association and Key Management Protocol)
- IKE (Internet Key Exchange)
- IPSec (Internet Protocol Security)
- Almeno uno dei seguenti protocolli di routing: Enhanced Interior Gateway Routing Protocol (EIGRP), Open Shortest Path First (OSPF), Routing Information Protocol (RIP) e Border Gateway Protocol (BGP)

## Componenti usati

Per questo documento, sono stati usati Cisco 2911 Integrated Services Router (ISR) con Cisco IOS versione 15.1(4)M4.

Le informazioni discusse in questo documento fanno riferimento a dispositivi usati in uno specifico ambiente di emulazione. Su tutti i dispositivi menzionati nel documento la configurazione è stata ripristinata ai valori predefiniti. Se la rete è operativa, valutare attentamente eventuali conseguenze derivanti dall'uso dei comandi.

## Miglioramenti significativi

Queste versioni di Cisco IOS hanno introdotto funzionalità significative o correzioni per DMVPN Fase 1:

- Release 12.2(18)SXF5 migliore supporto per ISAKMP quando si utilizza l'infrastruttura a chiave pubblica (PKI)
- Release 12.2(33)XNE ASR, profili IPSec, protezione tunnel, attraversamento NAT (Network Address Translation) IPSec
- Release 12.3(7)T Supporto iVRF (Virtual Routing and Forwarding) interno
- Release 12.3(11)T Supporto fVRF (Front-Door Virtual Routing and Forwarding)
- Release 12.4(9)T supporto per vari debug e comandi relativi a DMVPN
- $\cdot$  Release 12.4(15)T Protezione tunnel condiviso
- Release 12.4(20)T IPv6 over DMVPN
- Release 15.0(1)M Monitoraggio dello stato del tunnel NHRP

## **Convenzioni**

Per ulteriori informazioni sulle convenzioni usate, consultare il documento [Cisco sulle convenzioni](//www.cisco.com/en/US/tech/tk801/tk36/technologies_tech_note09186a0080121ac5.shtml) [nei suggerimenti tecnici](//www.cisco.com/en/US/tech/tk801/tk36/technologies_tech_note09186a0080121ac5.shtml).

# Configurazione rilevante

## Panoramica della topologia

Per questa topologia, due ISR 2911 con versione 15.1(4)M4 sono stati configurati per DMVPN fase 1: uno come hub e uno come spoke. Ethernet0/0 è stata utilizzata come interfaccia "Internet" su ciascun router. Le quattro interfacce di loopback sono configurate per simulare le reti locali che risiedono nel sito hub o spoke. Poiché si tratta di una topologia DMVPN fase 1 con un solo spoke, il spoke è configurato con un tunnel GRE point-to-point anziché multipoint. la stessa configurazione crittografica (ISAKMP e IPSec) è stata utilizzata su ciascun router per garantire una corrispondenza esatta.

Diagramma 1

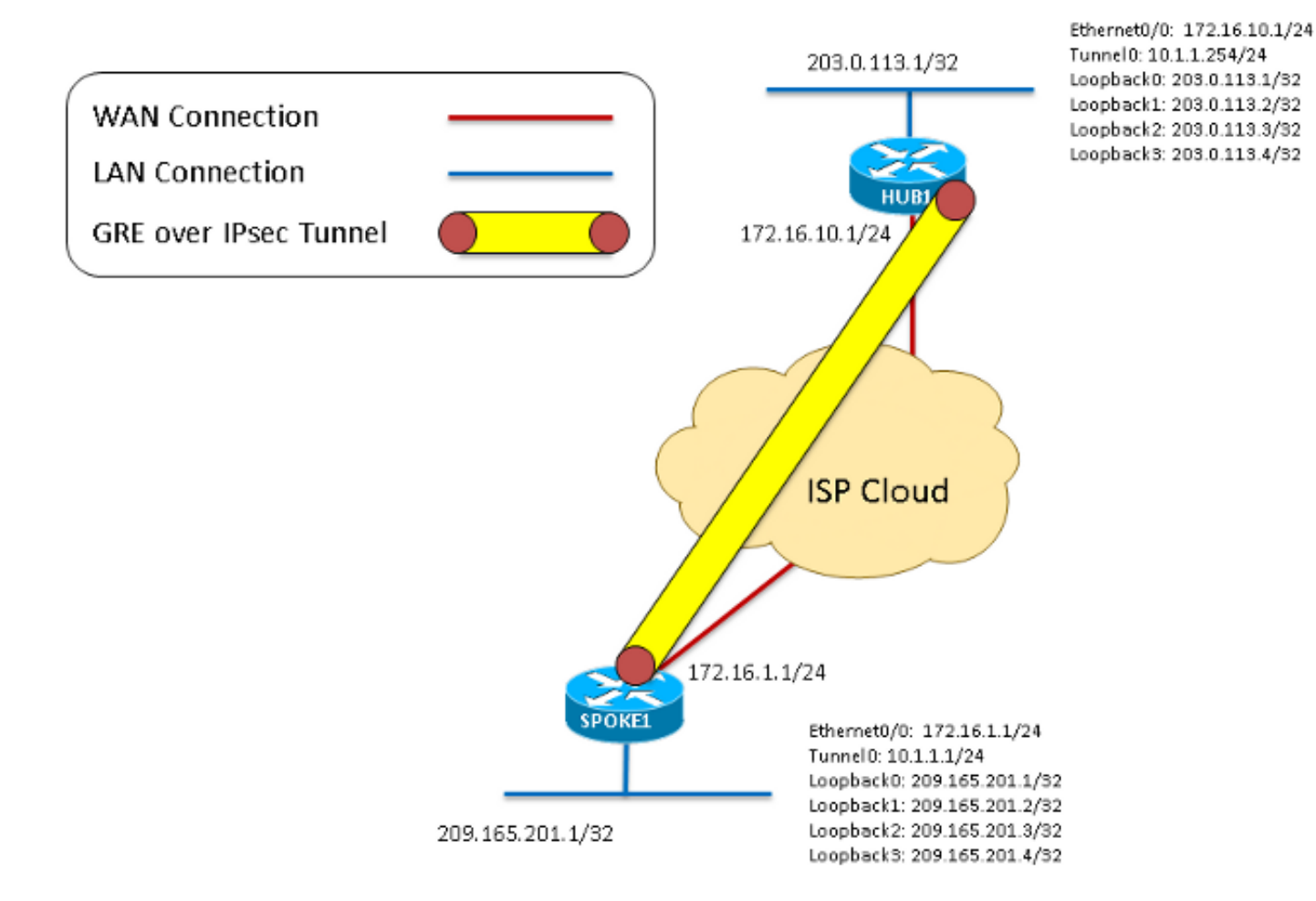

## **Crittografia**

Questo è lo stesso sul hub e sul spoke.

```
crypto isakmp policy 1
encr 3des
hash sha
authentication pre-share
crypto isakmp key cisco123 address 0.0.0.0 0.0.0.0
crypto ipsec transform-set DMVPN-TSET esp-3des esp-sha-hmac
mode transport
crypto ipsec profile DMVPN-IPSEC
set transform-set DMVPN-TSET
```
# Hub

interface Tunnel0 ip address 10.1.1.254 255.255.255.0 no ip redirects

ip nhrp network-id 1 ip tcp adjust-mss 1360 no ip split-horizon eigrp 1 tunnel source Ethernet0/0 tunnel mode gre multipoint tunnel key 1 tunnel protection ipsec profile DMVPN-IPSEC end interface Ethernet0/0 ip address 172.16.10.1 255.255.255.0 end interface Loopback0 ip address 203.0.113.1 255.255.255.255 interface Loopback1 ip address 203.0.113.2 255.255.255.255 interface Loopback2 ip address 203.0.113.3 255.255.255.255 interface Loopback3 ip address 203.0.113.4 255.255.255.255 router eigrp 1 network 10.1.1.0 0.0.0.255 network 203.0.113.1 0.0.0.0 network 203.0.113.2 0.0.0.0 network 203.0.113.3 0.0.0.0 network 203.0.113.4 0.0.0.0 Raggi interface Tunnel0 ip address 10.1.1.1 255.255.255.0 ip mtu 1400 ip nhrp authentication NHRPAUTH ip nhrp map 10.1.1.254 172.16.10.1 ip nhrp network-id 1 ip nhrp nhs 10.1.1.254 ip tcp adjust-mss 1360 tunnel source Ethernet0/0 tunnel destination 172.16.10.1 tunnel key 1 tunnel protection ipsec profile DMVPN-IPSEC end interface Ethernet0/0 ip address 172.16.1.1 255.255.255.0 end interface Loopback0 ip address 209.165.201.1 255.255.255.255 interface Loopback1 ip address 209.165.201.2 255.255.255.255 interface Loopback2 ip address 209.165.201.3 255.255.255.255 interface Loopback3 ip address 209.165.201.4 255.255.255.255 router eigrp 1 network 209.165.201.1 0.0.0.0

ip mtu 1400

ip nhrp authentication NHRPAUTH ip nhrp map multicast dynamic

network 209.165.201.2 0.0.0.0 network 209.165.201.3 0.0.0.0 network 209.165.201.4 0.0.0.0 network 10.1.1.0 0.0.0.255

# Debug

# Visualizzazione flusso di pacchetti

Questa è una visualizzazione dell'intero flusso di pacchetti DMVPN, come mostrato in questo documento. Sono inoltre inclusi debug più dettagliati che illustrano i singoli passaggi.

- 1. Quando il tunnel sul spoke è "no shutdown", genera una richiesta di registrazione NHRP, che avvia il processo DMVPN. Poiché la configurazione dell'hub è completamente dinamica, lo spoke deve essere l'endpoint che avvia la connessione.
- La richiesta di registrazione NHRP viene quindi incapsulata nel GRE e ciò attiva l'avvio del 2. processo di crittografia.
- 3. A questo punto, il primo messaggio ISAKMP in modalità principale ISAKMP MM1 viene inviato dal spoke all'hub sulla porta UDP500.
- L'hub riceve ed elabora MM1 e risponde con ISAKMP MM2, poiché dispone di criteri 4. ISAKMP corrispondenti.

Diagramma 2 - si riferisce ai punti da 1 a 4

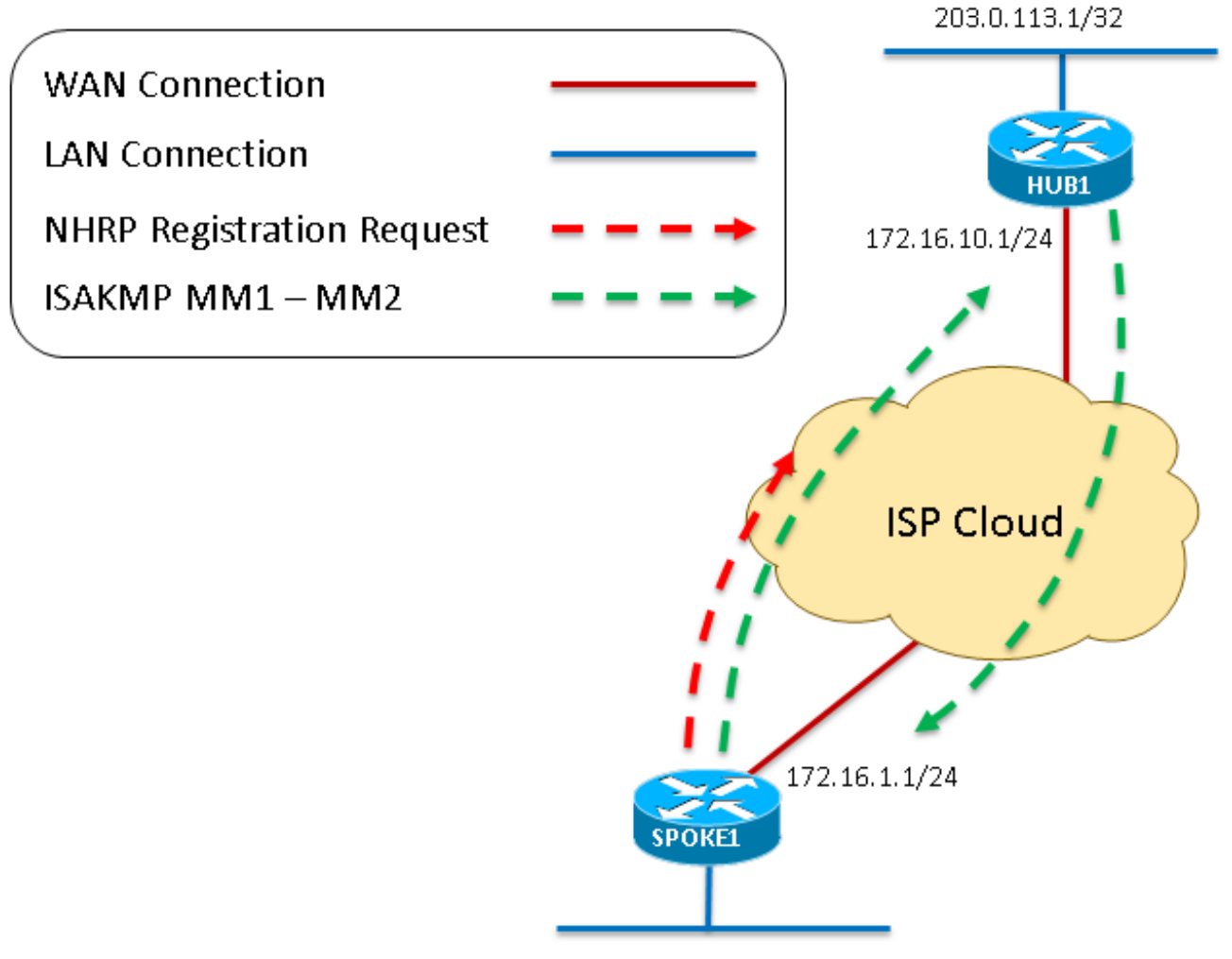

209.165.201.1/32

5. Una volta che il spoke riceve il MM2, risponde con MM3. Come con MM1, il spoke conferma

che i criteri ISAKMP ricevuti sono validi.

- 6. L'hub riceve MM3 e risponde con MM4.
- A questo punto della negoziazione ISAKMP, il spoke potrebbe rispondere sulla porta 7. UDP4500 se viene rilevato NAT nel percorso di transito. Tuttavia, se non viene rilevato alcun NAT, il spoke continua e invia MM5 su UDP500. Infine, l'hub risponde con MM6 per completare lo scambio in modalità principale.

Diagramma 3 - si riferisce ai punti da 5 a

7

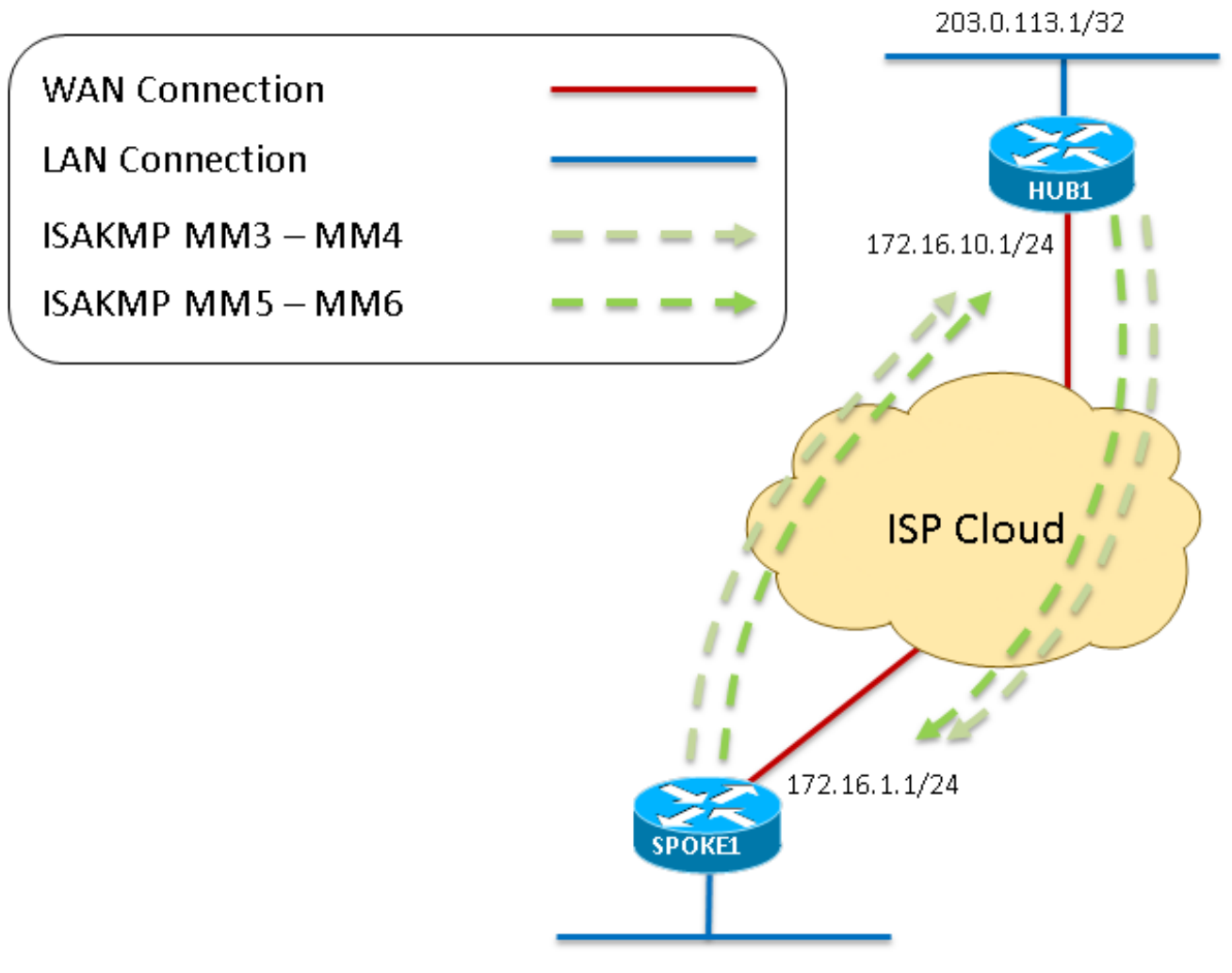

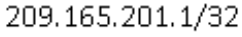

- 8. Una volta che il spoke riceve MM6 dall'hub, invia QM1 all'hub su UDP500 per avviare la modalità rapida.
- 9. L'hub riceve QM1 e risponde con QM2, poiché tutti gli attributi ricevuti vengono accettati. A questo punto, l'hub crea le associazioni di sicurezza per la fase 2 per la sessione.
- 10. Come ultimo passaggio della negoziazione in modalità rapida, QM2 viene ricevuto dal spoke. Spoke crea quindi le SA di fase 2 e invia QM3 in risposta. La negoziazione ISAKMP e IPSec è stata completata. A questo punto, è presente una sessione IPSec che crittografa il traffico GRE tra i due peer.

Diagramma 4 - si riferisce ai punti da 8 a 10

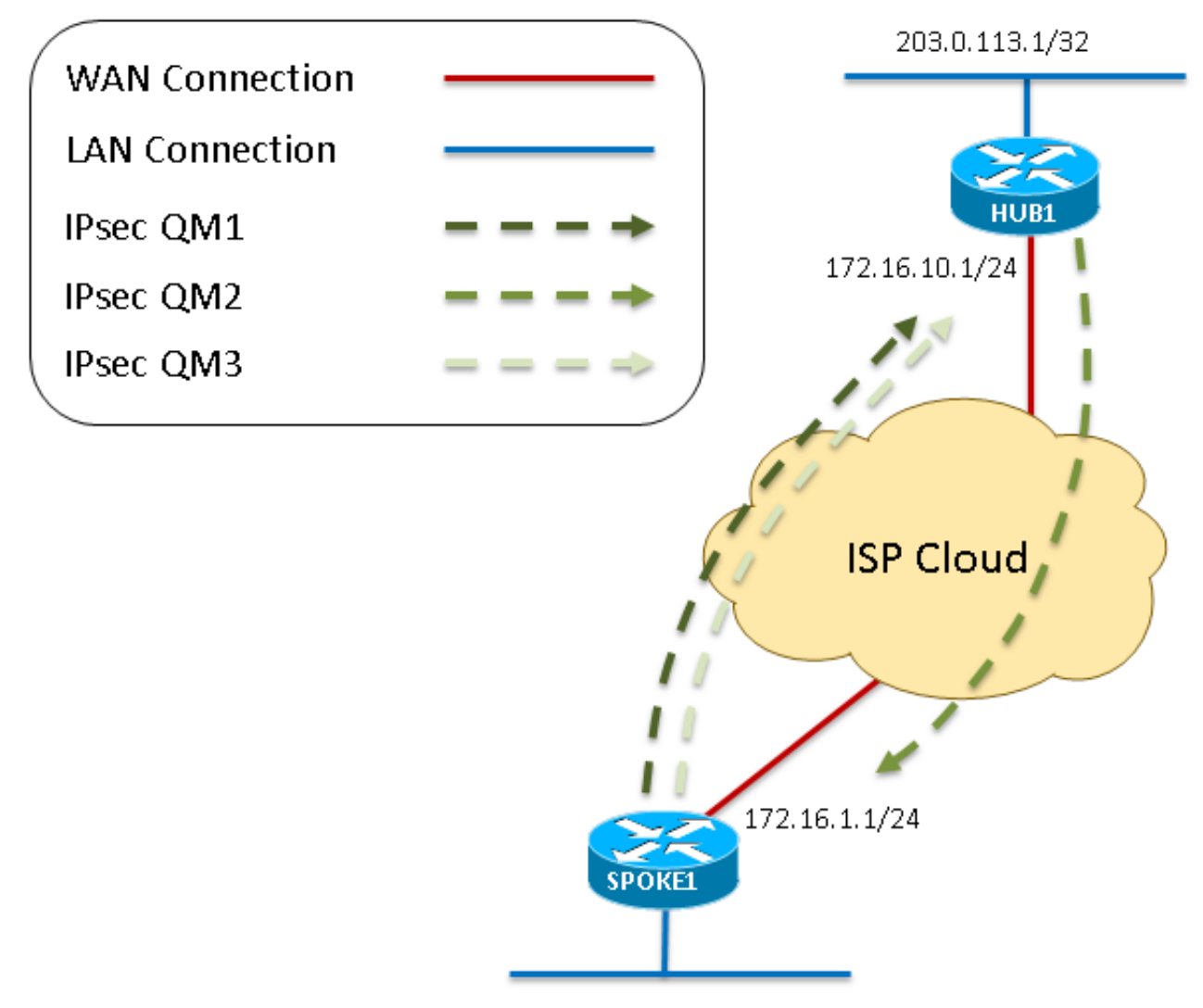

209.165.201.1/32

11. Ora che la sessione crittografica è attiva e può trasmettere il traffico, questi pacchetti vengono incapsulati nel tunnel GRE su IPSec. Diagramma 5 - si riferisce al passaggio 11

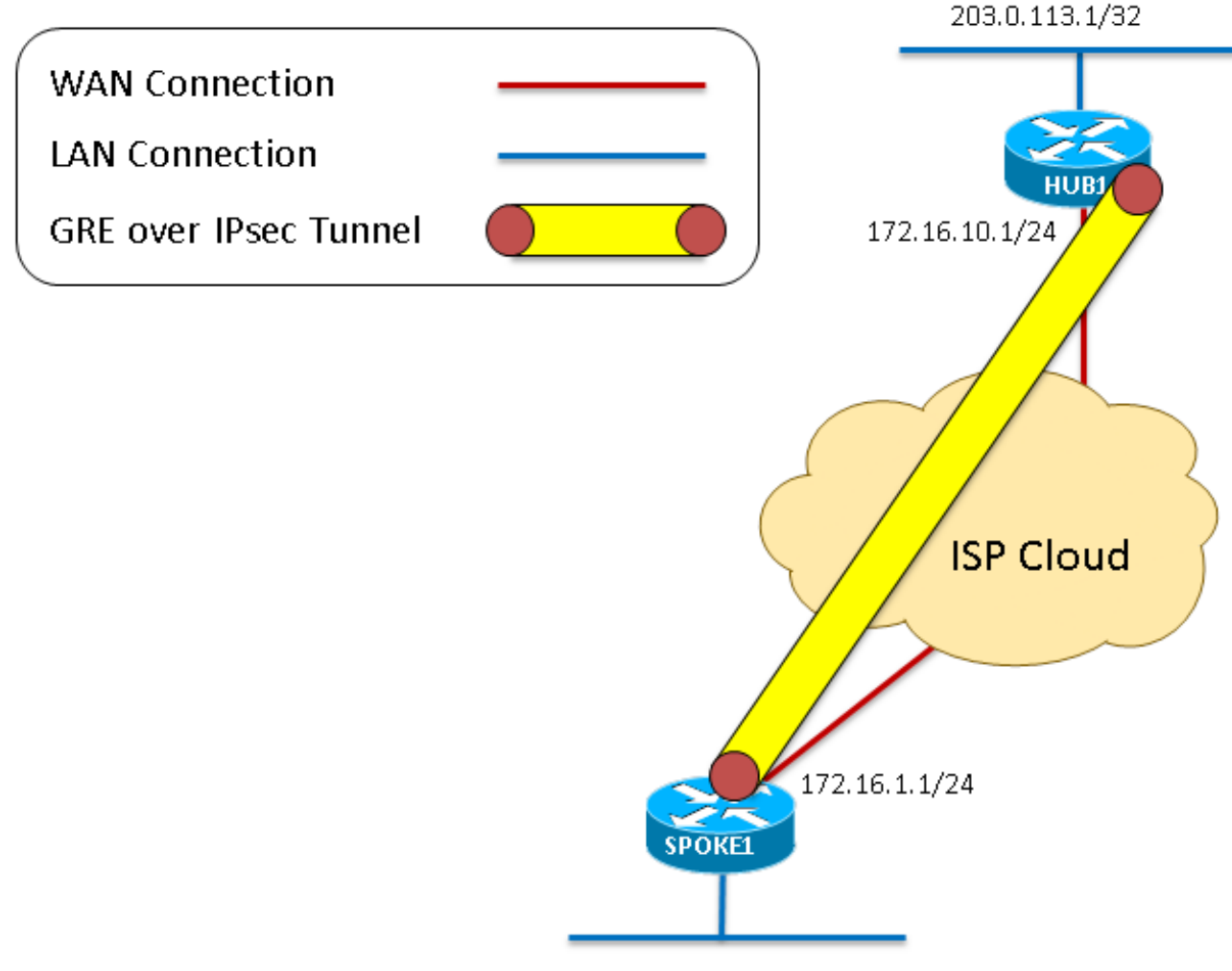

209.165.201.1/32

- 12. Come mostrato nei primi passaggi, Spoke genera una richiesta di registrazione NHRP che viene inviata attraverso il tunnel GRE su IPSec.
- 13. L'hub riceve le richieste di registrazione NHRP e invia una risposta di registrazione NHRP dopo aver confermato che lo spoke ha un indirizzo tunnel e NBMA (Nonbroadcast Multiaccess) valido. Lo spoke riceve questa risposta di registrazione NHRP che completa il processo di registrazione.

Diagramma 6 - si riferisce ai punti da 12 a 13

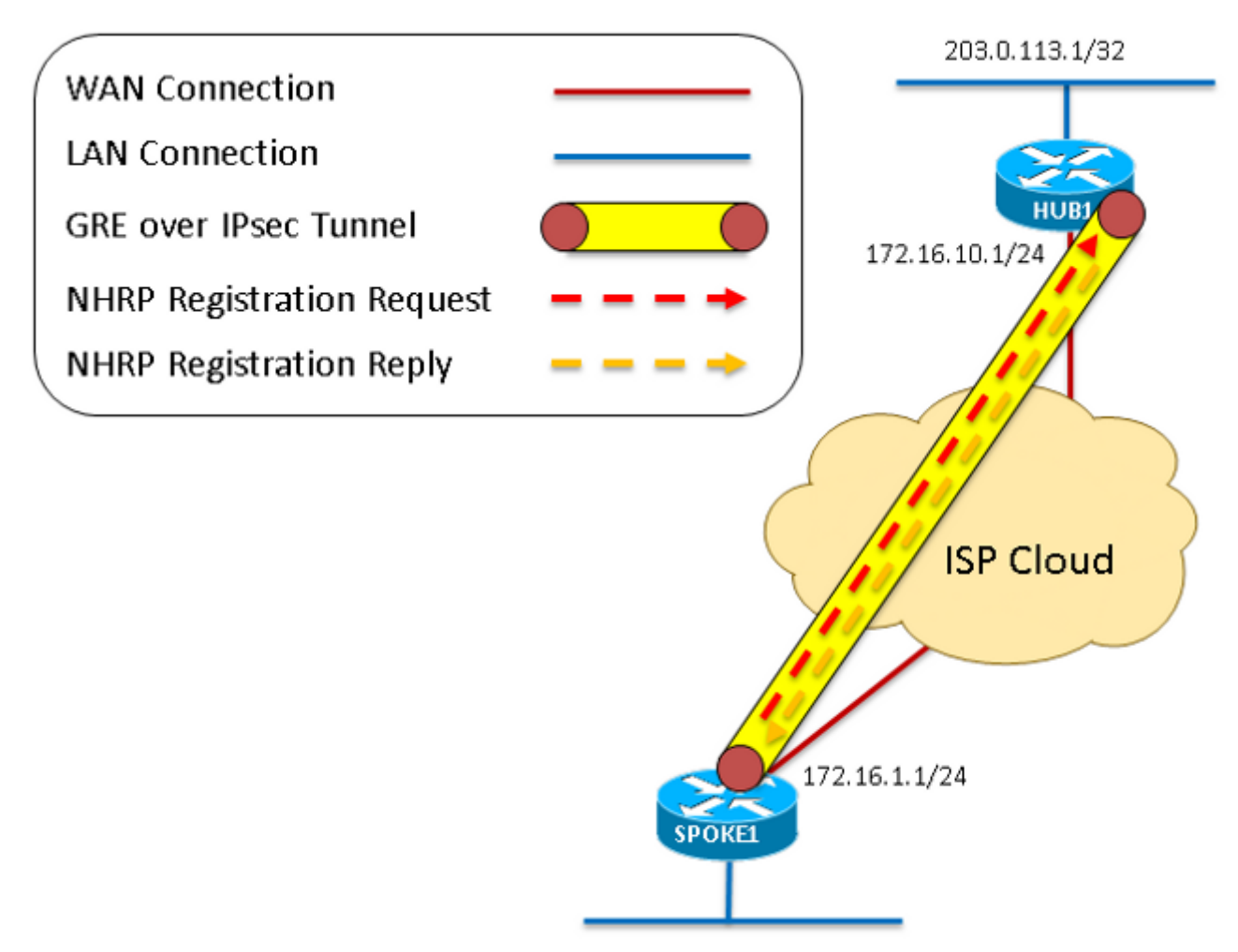

209.165.201.1/32

Di seguito vengono riportati i risultati del comando debug dmvpn all immesso sui router hub e spoke. Questo particolare comando abilita questo gruppo di debug:

Spoke1#**debug dmvpn all all** DMVPN all level debugging is on Spoke1#show debug NHRP: NHRP protocol debugging is on NHRP activity debugging is on NHRP extension processing debugging is on NHRP cache operations debugging is on NHRP routing debugging is on NHRP rate limiting debugging is on NHRP errors debugging is on IKEV2: IKEV2 error debugging is on IKEV2 terse debugging is on IKEV2 event debugging is on IKEV2 packet debugging is on IKEV2 detail debugging is on

Cryptographic Subsystem: Crypto ISAKMP debugging is on Crypto ISAKMP Error debugging is on Crypto IPSEC debugging is on

```
Crypto IPSEC Error debugging is on
Crypto secure socket events debugging is on
Tunnel Protection Debugs:
Generic Tunnel Protection debugging is on
DMVPN:
DMVPN error debugging is on
DMVPN UP/DOWN event debugging is on
DMVPN detail debugging is on
DMVPN packet debugging is on
DMVPN all level debugging is on
```
### Debug con spiegazione

Trattandosi di una configurazione in cui viene implementato IPSec, i debug mostrano tutti i debug ISAKMP e IPSec. Se non è configurata alcuna crittografia, ignorare i debug che iniziano con "IPsec" o "ISAKMP".

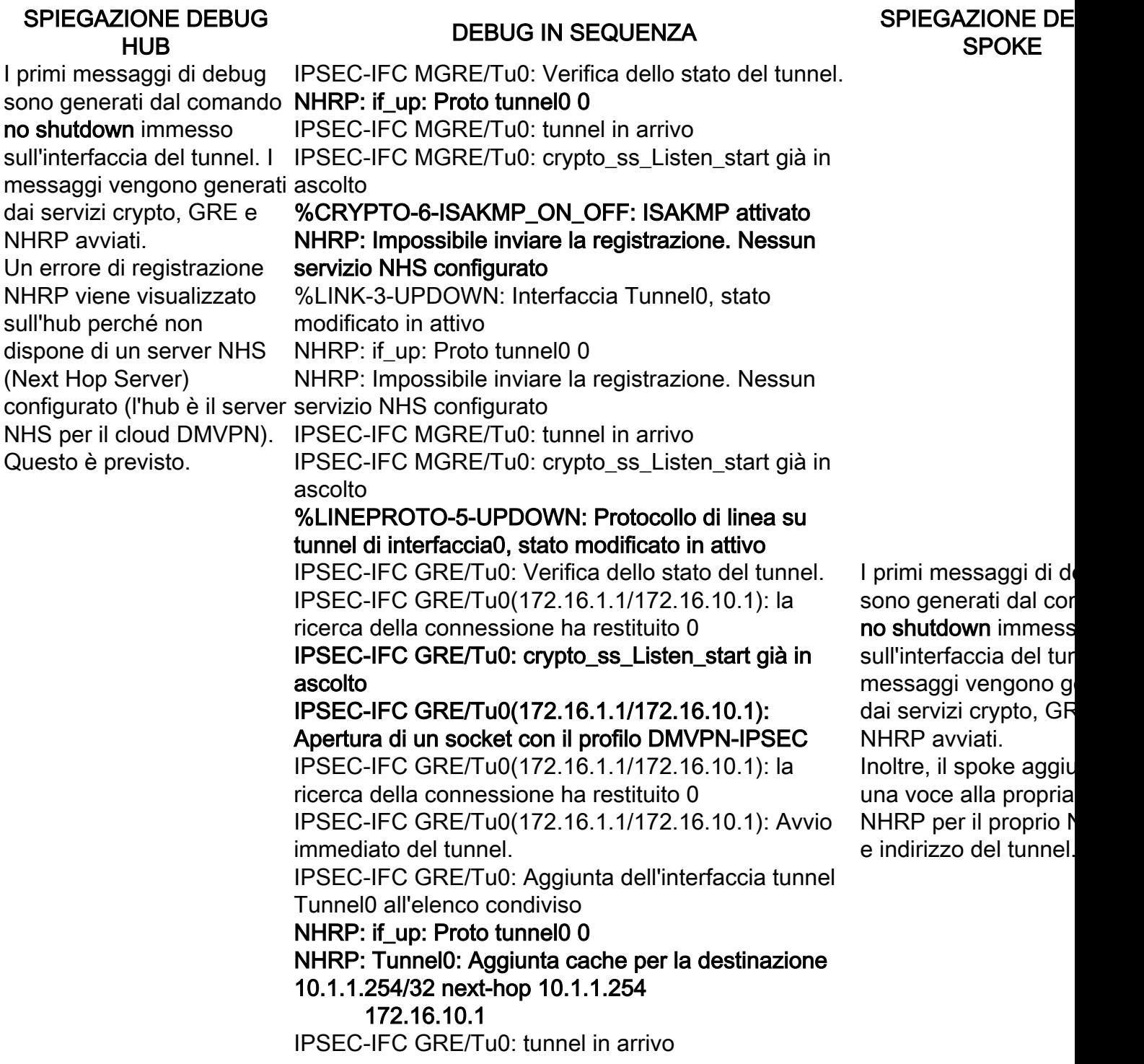

IPSEC-IFC GRE/Tu0(172.16.1.1/172.16.10.1): la ricerca della connessione ha restituito 961D220 IPSEC-IFC GRE/Tu0: crypto\_ss\_Listen\_start già in ascolto

IPSEC-IFC GRE/Tu0: crypto\_ss\_Listen\_start già in ascolto

IPSEC-IFC GRE/Tu0(172.16.1.1/172.16.10.1): Apertura di un socket con il profilo DMVPN-IPSEC IPSEC-IFC GRE/Tu0(172.16.1.1/172.16.10.1): la ricerca della connessione ha restituito 961D220 IPSEC-IFC GRE/Tu0(172.16.1.1/172.16.10.1): Apertura del socket già in corso. Ignorare. CRYPTO\_SS(SEC TUNNEL): L'applicazione ha avviato l'ascolto

inserimento della mappa nell'AVL di mapdb non riuscito. La coppia mappa + ace esiste già nel mapdb %CRYPTO-6-ISAKMP\_ON\_OFF: ISAKMP attivato

CRYPTO\_SS(SEC TUNNEL): Informazioni sul socket attive e aperte: local 172.16.1.1

172.16.1.1/255.255.255.255/0, remote 172.16.10.1 172.16.10.1/255.255.255.255/0, port 47, ifc Tu0

AVVIO DELLA NEGOZIAZIONE ISAKMP (FASE I) IPSEC(recalculate\_mtu): reimpostare l'mtu sadb\_root 94EFDC0 su 1500

IPSEC(sa\_request): ,

(chiave eng. msg.) OUTBOUND local=

172.16.1.1:500, remote= 172.16.10.1:500,

 local\_proxy= 172.16.1.1/255.255.255.255/47/0 (tipo=1),

 remote\_proxy= 172.16.10.1/255.255.255.255/47/0 (tipo=1),

 protocol= ESP, transform= esp-3des esp-sha-hmac (trasporto),

lifedur= 3600 e 4608000 kb,

spi=  $0x0(0)$ , conn id= 0, keysize= 0, flag=  $0x0$ ISAKMP:(0): Il profilo di richiesta SA è (NULL) ISAKMP È stato creato uno struct peer per 172.16.10.1, porta peer 500 ISAKMP Nuovo peer creato = 0x95F6858 peer\_handle MM\_NO\_STATE. Lo  $= 0x80000004$ ISAKMP Blocco struttura peer 0x95F6858, conteggio aggiornato 1 per isakmp\_initiator ISAKMP local port 500, remote port 500 ISAKMP impostare il nuovo nodo 0 su QM\_IDLE ISAKMP:(0):inserimento sa riuscito = 8A26FB0 ISAKMP:(0): impossibile avviare la modalità aggressiva. Verrà utilizzata la modalità principale. ISAKMP:(0):trovata chiave già condivisa peer corrispondente a 172.16.10.1 ISAKMP:(0): ID costruito NAT-T vendor-rfc3947 ISAKMP:(0): ID fornitore NAT-T-07 costruito ISAKMP:(0): ID NAT-T vendor-03 costruito ISAKMP:(0): ID fornitore NAT-T-02 costruito

Il primo passaggio, q il tunnel è impostato s shutdown", è avviare negoziazione crittogr In questo caso, il spo crea una richiesta SA di avviare la modalità aggressiva e fallisce modalità principale. L modalità aggressiva configurata su nessu due router, pertanto è prevista.

Il raggio inizia in mod principale e invia il pr messaggio ISAKMP, di ISAKMP passa da IKE\_READY a IKE\_I I messaggi ID fornitor NAT-T vengono utiliz nel rilevamento e nell'attraversamento NAT. Questi messag sono attesi durante la negoziazione di ISAK indipendentemente d fatto che NAT sia implementato o meno Come i messaggi del modalità aggressiva,

questi sono attesi.

ISAKMP:(0):Input = IKE\_MESG\_FROM\_IPSEC, IKE\_SA\_REQ\_MM ISAKMP:(0):Stato precedente = IKE\_READY Nuovo stato = IKE\_I\_MM1

ISAKMP:(0): avvio dello scambio in modalità principale ISAKMP:(0): invio del pacchetto alla porta 172.16.10.1 my\_port 500 peer\_port 500 (I) MM\_NO\_STATE ISAKMP:(0):invio di un pacchetto IPv4 IKE. IPSEC-IFC GRE/Tu0(172.16.1.1/172.16.10.1): la ricerca della connessione ha restituito 961D220 IPSEC-IFC GRE/Tu0(172.16.1.1/172.16.10.1): messaggio socket ready valido (modalità principale 1) sulla ISAKMP Nuovo peer creato = 0x8CACD00 ISAKMP (0): ricevuto pacchetto da 172.16.1.1 dport 500 sport 500 Global (N) NEW SA ISAKMP È stato creato uno struct peer per 172.16.1.1, porta peer 500 peer\_handle = 0x80000003 ISAKMP Blocco struttura peer 0x8CACD00, refcount 1 per crypto\_isakmp\_process\_block ISAKMP local port 500, remote port 500 ISAKMP:(0):inserimento sa riuscito sa = 6A5BDE8 ISAKMP:(0):Input = IKE\_MESG\_FROM\_PEER, IKE\_MM\_EXCH ISAKMP:(0):Stato precedente = IKE\_READY Nuovo stato = IKE\_R\_MM1 ISAKMP:(0): elaborazione del payload SA. ID messaggio = 0 ISAKMP:(0): elaborazione payload id fornitore ISAKMP:(0): l'ID fornitore sembra Unity/DPD, ma le principali 69 non corrispondono ISAKMP (0): l'ID fornitore è NAT-T RFC 3947 ISAKMP:(0): elaborazione payload id fornitore ISAKMP:(0): l'ID fornitore sembra Unity/DPD ma non corrisponde all'ID principale 245 ISAKMP (0): l'ID fornitore è NAT-T v7 ISAKMP:(0): elaborazione payload id fornitore ISAKMP:(0): l'ID fornitore sembra Unity/DPD ma il numero 157 non corrisponde ISAKMP:(0): l'ID fornitore è NAT-T v3 ISAKMP:(0): elaborazione payload id fornitore ISAKMP:(0): l'ID fornitore sembra Unity/DPD ma non corrisponde al numero 123 principale ISAKMP:(0): l'ID fornitore è NAT-T v2 ISAKMP:(0):trovata chiave già condivisa peer corrispondente a 172.16.1.1 ISAKMP:(0): chiave locale già condivisa trovata ISAKMP : Analisi dei profili per xauth in corso... ISAKMP:(0):Verifica della trasformazione 1 ISAKMP rispetto al criterio di priorità 1 ISAKMP crittografia 3DES-CBC Hash SHA

Quando il tunnel dello spoke è impostato su "no shutdown", l'hub riceve il messaggio IKE NEW SA porta 500. In qualità di risponditore, l'hub crea un'associazione di sicurezza ISAKMP (SA). Lo stato di ISAKMP passa da IKE\_READY a IKE\_R\_MM1.

Viene elaborato il messaggio IKE modalità principale 1 ricevuto. L'hub determina che il peer dispone di attributi ISAKMP corrispondenti e questi vengono inseriti nell'associazione di protezione ISAKMP appena creata. I messaggi mostrano che il peer utilizza 3DES-CBC per la crittografia, l'hashing di SHA, il gruppo Diffie Hellman (DH) 1, la chiave già condivisa per l'autenticazione e la durata predefinita dell'associazione di protezione di 86400 secondi (0x0 0x1 0x51  $0x80 = 0x15180 = 86400$ secondi). Lo stato ISAKMP è ancora IKE\_R\_MM1 poiché non è stata inviata una risposta al ISAKMP spoke.

I messaggi ID fornitore NAT-T vengono utilizzati nel rilevamento e nell'attraversamento di NAT. Questi messaggi sono attesi durante la negoziazione di ISAKMP indipendentemente dal fatto che NAT sia implementato o meno. Messaggi simili vengono visualizzati per Dead Peer Detection (DPD).

MM\_SA\_SETUP (modalità principale 2) viene inviato al raggio per confermare che MM1 è stato ricevuto e accettato come pacchetto ISAKMP valido. Lo stato di ISAKMP passa da IKE\_R\_MM1 a IKE\_R\_MM2.

ISAKMP gruppo predefinito 1 ISAKMP auth pre-share ISAKMP tipo di durata in secondi ISAKMP durata (VPI) di 0x0 0x1 0x51 0x80 ISAKMP:(0):atts sono accettabili. Il payload successivo è 0 ISAKMP:(0):Acceptable atts:actual life: 0 ISAKMP:(0):Accettabile atts:life: 0 ISAKMP:(0):Riempire atts in sa vpi\_length:4 ISAKMP:(0):Riempire atts in sa life\_in\_seconds:86400 ISAKMP:(0):Restituzione durata effettiva: 86400 ISAKMP:(0)::Avviato timer durata: 86400. ISAKMP:(0): elaborazione payload id fornitore ISAKMP:(0): l'ID fornitore sembra Unity/DPD, ma le principali 69 non corrispondono ISAKMP (0): l'ID fornitore è NAT-T RFC 3947 ISAKMP:(0): elaborazione payload id fornitore ISAKMP:(0): l'ID fornitore sembra Unity/DPD ma non corrisponde all'ID principale 245 ISAKMP (0): l'ID fornitore è NAT-T v7 ISAKMP:(0): elaborazione payload id fornitore ISAKMP:(0): l'ID fornitore sembra Unity/DPD ma il numero 157 non corrisponde ISAKMP:(0): l'ID fornitore è NAT-T v3 ISAKMP:(0): elaborazione payload id fornitore ISAKMP:(0): l'ID fornitore sembra Unity/DPD ma non corrisponde al numero 123 principale ISAKMP:(0): l'ID fornitore è NAT-T v2 ISAKMP:(0):Input = IKE\_MESG\_INTERNAL, IKE\_PROCESS\_MAIN\_MODE ISAKMP:(0):Stato precedente = IKE\_R\_MM1 Nuovo stato = IKE\_R\_MM1 ISAKMP:(0): ID costruito NAT-T vendor-rfc3947 ISAKMP:(0): invio del pacchetto alla porta 172.16.1.1 my\_port 500 peer\_port 500 (R) MM\_SA\_SETUP

ISAKMP:(0):invio di un pacchetto IPv4 IKE. ISAKMP:(0):Input = IKE\_MESG\_INTERNAL, IKE\_PROCESS\_COMPLETE ISAKMP:(0):Stato precedente = IKE\_R\_MM1 Nuovo stato = IKE\_R\_MM2

ISAKMP (0): ha ricevuto un pacchetto da 172.16.10.1 dport 500 sport 500 Global (I) MM\_NO\_STATE ISAKMP:(0):Input = IKE\_MESG\_FROM\_PEER, IKE\_MM\_EXCH ISAKMP:(0):Stato precedente = IKE\_I\_MM1 Nuovo stato =  $IKE$  | MM2

ISAKMP:(0): elaborazione del payload SA. ID messaggio = 0 ISAKMP:(0): elaborazione payload id fornitore ISAKMP:(0): l'ID fornitore sembra Unity/DPD, ma le In risposta al messag MM1 inviato all'hub, a MM2 che conferma la ricezione di MM1. Vie elaborato il messagg modalità principale 2 ricevuto. Lo spoke si conto che l'hub peer attributi ISAKMP corrispondenti e ques attributi vengono inse

principali 69 non corrispondono ISAKMP (0): l'ID fornitore è NAT-T RFC 3947 ISAKMP:(0):trovata chiave già condivisa peer corrispondente a 172.16.10.1 ISAKMP:(0): chiave locale già condivisa trovata ISAKMP : Analisi dei profili per xauth in corso... ISAKMP:(0):Verifica della trasformazione 1 ISAKMP rispetto al criterio di priorità 1 ISAKMP crittografia 3DES-CBC ISAKMP Hash SHA ISAKMP gruppo predefinito 1 ISAKMP auth pre-share ISAKMP tipo di durata in secondi ISAKMP durata (VPI) di 0x0 0x1 0x51 0x80 ISAKMP:(0):atts sono accettabili. Il payload successivo è 0 ISAKMP:(0):Acceptable atts:actual life: 0 ISAKMP:(0):Accettabile atts:life: 0 ISAKMP:(0):Riempire atts in sa vpi\_length:4 ISAKMP:(0):Riempire atts in sa life\_in\_seconds:86400\_IKE\_I\_MM1 a IKE\_I\_I ISAKMP:(0):Restituzione durata effettiva: 86400 ISAKMP:(0)::Avviato timer durata: 86400. ISAKMP:(0): elaborazione payload id fornitore ISAKMP:(0): l'ID fornitore sembra Unity/DPD, ma le principali 69 non corrispondono ISAKMP (0): l'ID fornitore è NAT-T RFC 3947 ISAKMP:(0):Input = IKE\_MESG\_INTERNAL, IKE\_PROCESS\_MAIN\_MODE ISAKMP:(0):Stato precedente = IKE\_I\_MM2 Nuovo stato = IKE\_I\_MM2 nell'associazione di protezione ISAKMP o Questo pacchetto mo che il peer utilizza 3D CBC per la crittografi l'hashing di SHA, il gi Diffie Hellman (DH) 1 chiave già condivisa l'autenticazione e la d predefinita dell'associazione di sicurezza di 86400 se (0x0 0x1 0x51 0x80 =  $0x15180 = 86400$  sec Oltre ai messaggi NA disponibile uno scam per determinare se la sessione utilizzerà D Lo stato ISAKMP pas ISAKMP:(0): invio del pacchetto alla porta 172.16.10.1 MM\_SA\_SETUP (mo my\_port 500 peer\_port 500 (I) MM\_SA\_SETUP ISAKMP:(0):invio di un pacchetto IPv4 IKE. ISAKMP:(0):Input = IKE\_MESG\_INTERNAL, IKE\_PROCESS\_COMPLETE ISAKMP:(0):Stato precedente = IKE\_I\_MM2 Nuovo stato =  $IKE_l_MM3$ dispositivo Cisco IOS e non ISAKMP:(0):Stato precedente = IKE\_R\_MM2 Nuovo ISAKMP (0): ricevuto pacchetto da 172.16.1.1 dport 500 sport 500 Global (R) MM\_SA\_SETUP ISAKMP:(0):Input = IKE\_MESG\_FROM\_PEER, IKE\_MM\_EXCH stato =  $IKE$  R MM3

MM\_SA\_SETUP (Modalità principale 3) viene ricevuto dall'hub. L'hub conclude che il peer è un altro viene rilevato alcun NAT per noi o per il nostro peer. Lo stato di ISAKMP passa da IKE\_R\_MM2 a IKE\_R\_MM3.

ISAKMP:(0): elaborazione payload KE. ID messaggio  $= 0$ ISAKMP:(0): elaborazione del payload NONCE. ID messaggio = 0 ISAKMP:(0):trovata chiave già condivisa peer corrispondente a 172.16.1.1 ISAKMP (1002): elaborazione payload id fornitore ISAKMP (1002): ID fornitore DPD

principale 3) viene in all'hub, che conferma raggio ha ricevuto MI desidera procedere. Lo stato ISAKMP pas IKE\_I\_MM2 a IKE\_I\_I

ISAKMP (1002): elaborazione payload id fornitore ISAKMP (1002): parlare con un'altra scatola IOS! ISAKMP (1002): elaborazione payload id fornitore ISAKMP (1002): l'ID fornitore sembra Unity/DPD ma non corrisponde all'ID principale 225 ISAKMP (1002): ID fornitore è XAUTH ISAKMP: tipo payload ricevuto 20 ISAKMP (1002): Il suo hash non corrisponde - questo nodo al di fuori di NAT ISAKMP: tipo payload ricevuto 20 ISAKMP (1002): NAT non trovato per se stesso o peer ISAKMP:(1002):Input = IKE\_MESG\_INTERNAL, IKE\_PROCESS\_MAIN\_MODE ISAKMP:(1002):Vecchio stato = IKE\_R\_MM3 Nuovo stato = IKE\_R\_MM3 MM\_KEY\_EXCH (Modalità principale 4) viene inviato dall'hub. Lo stato di ISAKMP passa da IKE\_R\_MM3 a IKE\_R\_MM4. ISAKMP (1002): invio del pacchetto alla porta 172.16.1.1 my\_port 500 peer\_port 500 (R) MM\_KEY\_EXCH ISAKMP:(1002):invio di un pacchetto IPv4 IKE. ISAKMP:(1002):Input = IKE\_MESG\_INTERNAL, IKE\_PROCESS\_COMPLETE ISAKMP:(1002):Vecchio stato = IKE\_R\_MM3 Nuovo stato = IKE\_R\_MM4 ISAKMP (0): ha ricevuto un pacchetto da 172.16.10.1 dport 500 sport 500 Global (I) MM\_SA\_SETUP ISAKMP:(0):Input = IKE\_MESG\_FROM\_PEER, IKE\_MM\_EXCH ISAKMP:(0):Stato precedente = IKE\_I\_MM3 Nuovo stato =  $IKE$  | MM4 ISAKMP:(0): elaborazione payload KE. ID messaggio  $= 0$ ISAKMP:(0): elaborazione del payload NONCE. ID messaggio = 0 ISAKMP:(0):trovata chiave già condivisa peer corrispondente a 172.16.10.1 ISAKMP (1002): elaborazione payload id fornitore ISAKMP (1002): ID fornitore è Unity ISAKMP (1002): elaborazione payload id fornitore ISAKMP (1002): ID fornitore DPD ISAKMP (1002): elaborazione payload id fornitore ISAKMP (1002): parlare con un'altra scatola IOS! ISAKMP: tipo payload ricevuto 20 ISAKMP (1002): Il suo hash non corrisponde - questo nodo al di fuori di NAT ISAKMP: tipo payload ricevuto 20 ISAKMP (1002): NAT non trovato per se stesso o peer ISAKMP:(1002):Input = IKE\_MESG\_INTERNAL, IKE\_PROCESS\_MAIN\_MODE ISAKMP:(1002):Vecchio stato = IKE\_I\_MM4 Nuovo stato = IKE\_I\_MM4 MM\_SA\_SETUP (mo principale 4) viene ric da spoke. Il commen conclude che il peer altro dispositivo Cisco e non viene rilevato a NAT per noi o per i n peer. Lo stato ISAKMP pas IKE\_I\_MM3 a IKE\_I\_I ISAKMP:(1002):Invio del contatto iniziale ISAKMP:(1002):SA sta eseguendo l'autenticazione MM\_KEY\_EXCH (Mo principale 5) viene in con chiave già condivisa utilizzando il tipo di ID ID ID\_IPV4\_ADDR.

ISAKMP (1002): Payload ID payload successivo: 8 tipo: 1 Indirizzo: 172.16.1.1 protocollo: 17 port: 500 lunghezza: 12 ISAKMP:(1002):Lunghezza totale payload: 12

ISAKMP (1002): invio del pacchetto alla porta 172.16.10.1 my\_port 500 peer\_port 500 (I) MM\_KEY\_EXCH ISAKMP:(1002):invio di un pacchetto IPv4 IKE. ISAKMP:(1002):Input = IKE\_MESG\_INTERNAL, IKE\_PROCESS\_COMPLETE

ISAKMP:(1002):Vecchio stato = IKE\_I\_MM4 Nuovo stato = IKE\_I\_MM5

MM\_KEY\_EXCH (Modalità ISAKMP (1002): ricevuto pacchetto da 172.16.1.1 principale 5) viene ricevuto dport 500 sport 500 Global (R) MM\_KEY\_EXCH ISAKMP:(1002):Input = IKE\_MESG\_FROM\_PEER, IKE\_MM\_EXCH

### ISAKMP:(1002):Vecchio stato = IKE\_R\_MM4 Nuovo stato = IKE\_R\_MM5

ISAKMP (1002): elaborazione payload ID. ID messaggio = 0 ISAKMP (1002): Payload ID payload successivo: 8 tipo: 1 Indirizzo: 172.16.1.1 protocollo: 17 port: 500 lunghezza: 12 ISAKMP:(0): peer corrisponde \*nessuno\* dei profili ISAKMP (1002): elaborazione payload HASH. ID messaggio = 0 ISAKMP (1002): elaborazione del protocollo NOTIFY INITIAL\_CONTACT 1 spi 0, ID messaggio = 0, sa =  $0x6A5BDE8$ ISAKMP:(1002):stato autenticazione SA: autenticato ISAKMP:(1002):SA è stato autenticato con 172.16.1.1 ISAKMP:(1002):stato autenticazione SA: autenticato

ISAKMP (1002): Elabora contatto iniziale, eliminare le associazioni di protezione esistenti di fase

1 e 2 con la porta remota 172.16.10.1 locale 172.16.1.1 500

ISAKMP Tentativo di inserimento di un peer 172.16.10.1/172.16.1.1/500/, completato con 8CACD00.

ISAKMP:(1002):Input = IKE\_MESG\_INTERNAL,

dal raggio. Lo stato ISAKMP pas IKE\_I\_MM4 a IKE\_I\_I

dall'hub. Lo stato di ISAKMP passa da IKE\_R\_MM4 a IKE\_R\_MM5. Inoltre, viene visualizzato il messaggio "peer match \*none\* of the profiles" (nessun profilo) per la mancanza di un profilo ISAKMP. In questo caso, ISAKMP non utilizza un profilo.

IKE\_PROCESS\_MAIN\_MODE ISAKMP:(1002):Vecchio stato = IKE\_R\_MM5 Nuovo stato = IKE\_R\_MM5 IPSEC(key\_engine): è stato ricevuto un evento di coda con 1 messaggio/i KMI ISAKMP:(1002):SA sta eseguendo l'autenticazione con chiave già condivisa utilizzando il tipo di ID ID ID\_IPV4\_ADDR. ISAKMP (1002): Payload ID payload successivo: 8 tipo: 1 Indirizzo: 172.16.10.1 protocollo: 17 port: 500 lunghezza: 12 ISAKMP:(1002):Lunghezza totale payload: 12 Il pacchetto MM\_KEY\_EXCH finale (modalità principale 6) viene inviato dall'hub. La negoziazione per la fase 1 è stata completata, a indicare che il dispositivo è ISAKMP:(1002):Vecchio stato = IKE\_R\_MM5 Nuovo pronto per la fase 2 (modalità rapida IPSec). Lo stato di ISAKMP passa da IKE\_R\_MM5 a IKE\_P1\_COMPLETE. ISAKMP (1002): invio del pacchetto alla porta 172.16.1.1 my\_port 500 peer\_port 500 (R) MM\_KEY\_EXCH ISAKMP:(1002):invio di un pacchetto IPv4 IKE. ISAKMP:(1002):Input = IKE\_MESG\_INTERNAL, IKE\_PROCESS\_COMPLETE stato = IKE\_P1\_COMPLETE ISAKMP:(1002):Input = IKE\_MESG\_INTERNAL, IKE\_PHASE1\_COMPLETE ISAKMP:(1002):Stato precedente = IKE\_P1\_COMPLETE Nuovo stato = IKE\_P1\_COMPLETE ISAKMP (1002): ha ricevuto un pacchetto da 172.16.10.1 port 500 sport 500 Global (I) MM\_KEY\_EXCH ISAKMP (1002): elaborazione payload ID. ID messaggio = 0 ISAKMP (1002): Payload ID payload successivo: 8 tipo: 1 Indirizzo: 172.16.10.1 protocollo: 17 port: 500 lunghezza: 12 ISAKMP:(0): peer corrisponde \*nessuno\* dei profili ISAKMP (1002): elaborazione payload HASH. ID messaggio = 0 ISAKMP:(1002):stato autenticazione SA: autenticato ISAKMP:(1002):SA è stato autenticato con 172.16.10.1 ISAKMP Tentativo di inserimento di un peer 172.16.1.1/172.16.10.1/500/, completato con 95F6858. Il pacchetto MM\_KEY\_EXCH fina (modalità principale 6) viene ricevuto dallo s La negoziazione per 1 è stata completata, indicare che il dispos pronto per la fase 2 (modalità rapida IPSe Lo stato di ISAKMP p da IKE\_I\_MM5 a IKE\_I\_MM6 e quindi immediatamente a IKE\_P1\_COMPLETE Inoltre, viene visualiz messaggio "peer mat \*none\* of the profiles (nessun profilo) per la mancanza di un profi ISAKMP. In questo c **ISAKMP** non utilizza profilo.

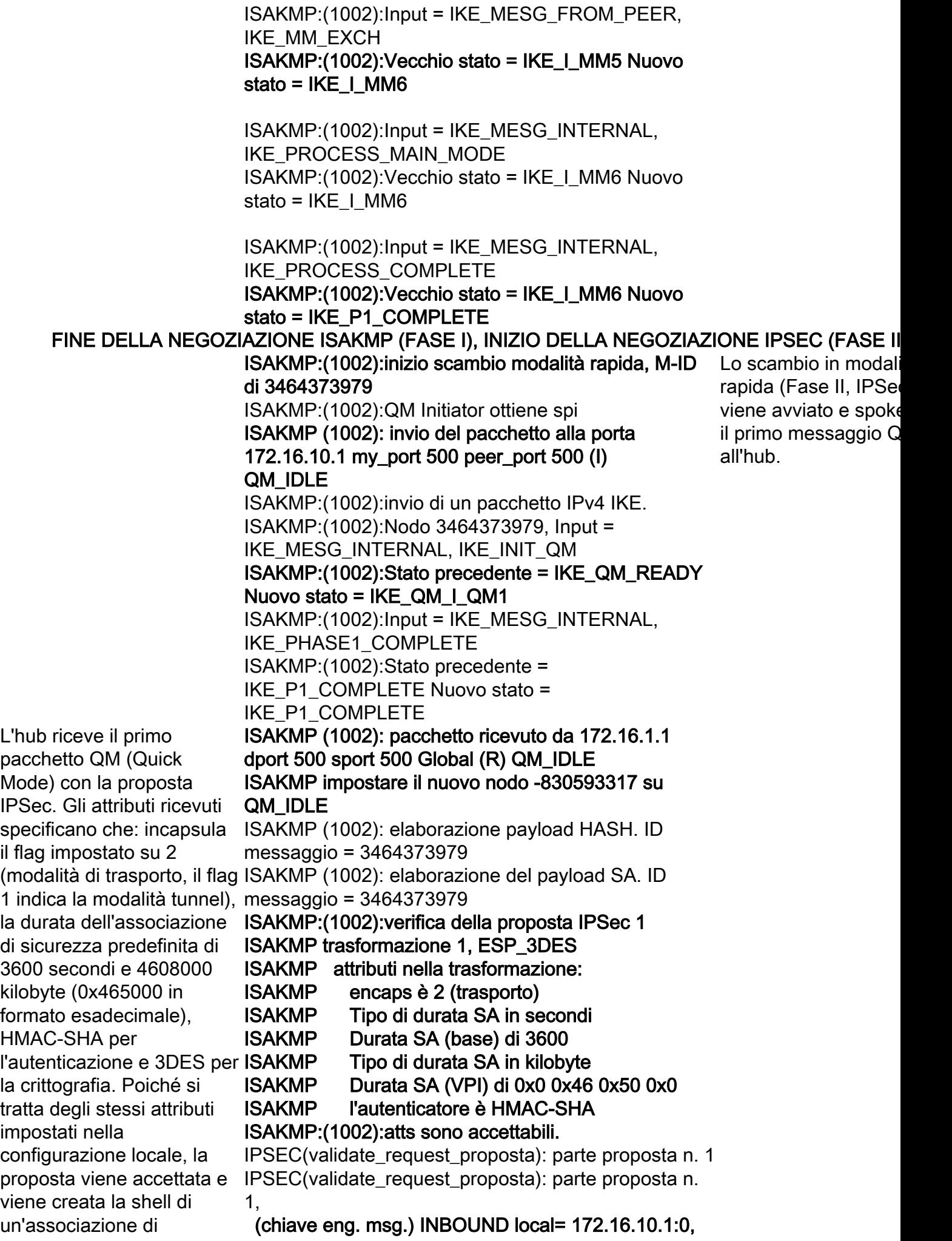

protezione IPSec. Poiché a remote= 172.16.1.1:0, questi valori non sono ancora associati valori SPI (tipo=1), (Security Parameter Index), si tratta solo di una shell di (tipo=1), un'associazione di sicurezza che non può ancora essere utilizzata per passare il traffico. local\_proxy= 172.16.10.1/255.255.255.255/47/0 remote\_proxy= 172.16.1.1/255.255.255.255/47/0 protocol= ESP, transform= NONE (trasporto), lifedur= 0s e 0kb, spi= 0x0(0), conn\_id= 0, keysize= 128, flag= 0x0 Si tratta solo di messaggi generici del servizio IPSec che indicano che funziona correttamente. IPSEC-IFC MGRE/Tu0(172.16.10.1/172.16.1.1): la ricerca della connessione ha restituito 0 IPSEC-IFC MGRE/Tu0: crypto\_ss\_Listen\_start già in ascolto IPSEC-IFC MGRE/Tu0(172.16.10.1/172.16.1.1): Apertura di un socket con il profilo DMVPN-IPSEC IPSEC-IFC MGRE/Tu0(172.16.10.1/172.16.1.1): la ricerca della connessione ha restituito 0 IPSEC-IFC MGRE/Tu0(172.16.10.1/172.16.1.1): Avvio immediato del tunnel. IPSEC-IFC MGRE/Tu0: Aggiunta dell'interfaccia tunnel Tunnel0 all'elenco condiviso IPSEC-IFC MGRE/Tu0(172.16.10.1/172.16.1.1): tunnel\_protection\_start\_pending\_timer 8C9388 IPSEC-IFC MGRE/Tu0(172.16.10.1/172.16.1.1): Buona richiesta di ascolto La voce della mappa pseudo-crittografica viene creata per il protocollo IP 47 (GRE) da 172.16.10.1 (indirizzo pubblico hub) a 172.16.1.1 (indirizzo pubblico spoke). Per il traffico in entrata e in uscita viene creata un'associazione di protezione IPSec/SPI con i valori della proposta accettata. inserimento della mappa nell'AVL di mapdb non riuscito. La coppia mappa + ace esiste già nel mapdb CRYPTO\_SS(SEC TUNNEL): Informazioni passive sull'apertura e sul socket: local 172.16.10.1 172.16.10.1/255.255.255.255/0, remote 172.16.1.1 172.16.1.1/255.255.255.255/0, port 47, ifc Tu0 Mapdb crittografia: corrispondenza\_proxy src addr: 172.16.10.1 dst addr: 172.16.1.1 protocollo: 47 porta src: 0 porta dst: 0 ISAKMP (1002): elaborazione del payload NONCE. ID messaggio = 3464373979 ISAKMP (1002): elaborazione payload ID. ID messaggio = 3464373979 ISAKMP (1002): elaborazione payload ID. ID messaggio = 3464373979 ISAKMP:(1002):QM Responder gets spi ISAKMP:(1002):Nodo 3464373979, Input = IKE\_MESG\_FROM\_PEER, IKE\_QM\_EXCH ISAKMP:(1002):Stato precedente = IKE\_QM\_READY Nuovo stato = IKE\_QM\_SPI\_STARVE ISAKMP (1002): Creazione di associazioni di protezione IPSec SA in entrata da 172.16.1.1 a 172.16.10.1 (f/i) 0/ 0 (proxy da 172.16.1.1 a 172.16.10.1)

 ha spi 0xDD2AC2B3 e conn\_id 0 durata di 3600 secondi durata di 4608000 kilobyte SA in uscita da 172.16.10.1 a 172.16.1.1 (f/i) 0/0 (proxy da 172.16.10.1 a 172.16.1.1) ha spi 0x82C3E0C4 e conn\_id 0 durata di 3600 secondi durata di 4608000 kilobyte inviato dall'hub. Messaggio 172.16.1.1 my\_port 500 peer\_port 500 (R) ISAKMP (1002): invio del pacchetto alla porta ISAKMP:(1002):invio di un pacchetto IPv4 IKE. ISAKMP:(1002):Nodo 3464373979, Input = IKE\_MESG\_INTERNAL, IKE\_GOT\_SPI ISAKMP:(1002):Vecchio stato = IKE\_QM\_SPI\_STARVE Nuovo stato = IKE\_QM\_R\_QM2 CRYPTO\_SS(SEC TUNNEL): Associazione dell'applicazione al socket completata IPSEC(key\_engine): è stato ricevuto un evento di coda con 1 messaggio/i KMI Mapdb crittografia: corrispondenza\_proxy src addr: 172.16.10.1 dst addr: 172.16.1.1 protocollo: 47 porta src: 0 porta dst: 0 IPSEC(crypto\_ipsec\_sa\_find\_ident\_head): riconnessione con gli stessi proxy e peer 172.16.1.1 IPSEC(policy\_db\_add\_ident): src 172.16.10.1, dest 172.16.1.1, dest\_port 0 IPSEC(create\_sa): sa creato, (sa) sa\_dest= 172.16.10.1, sa\_proto= 50, sa\_spi= 0xDD2AC2B3(3710567091), sa trans= esp-3des esp-sha-hmac, sa conn id= 3 sa\_lifetime(k/sec)= (4536779/3600) IPSEC(create\_sa): sa creato, (sa) sa\_dest= 172.16.1.1, sa\_proto= 50, sa\_spi= 0x82C3E0C4(2193875140), sa trans= esp-3des esp-sha-hmac, sa conn id= 4 sa\_lifetime(k/sec)= (4536779/3600)

IPSEC(crypto\_ipsec\_update\_ident\_tunnel\_decap\_oce): aggiornamento di Tunnel0 ident 8B6A0E8 con tun decap oce 6A648F0 IPSEC-IFC MGRE/Tu0(172.16.10.1/172.16.1.1): la

ricerca della connessione ha restituito 8C93888 IPSEC-IFC MGRE/Tu0(172.16.10.1/172.16.1.1): messaggio socket ready valido

IPSEC-IFC MGRE/Tu0(172.16.10.1/172.16.1.1): la ricerca della connessione ha restituito 8C93888 IPSEC-IFC MGRE/Tu0(172.16.10.1/172.16.1.1): socket\_protezione\_tunnel

Secondo messaggio QM generato dal servizio IPSec **QM\_IDLE** che conferma che la protezione del tunnel è attiva su Tunnel0. Viene visualizzato un altro messaggio di creazione dell'associazione di protezione (SA) con gli IP di destinazione, gli SPI, gli attributi del set di trasformazioni e la durata in kilobyte e secondi rimanenti.

IPSEC-IFC MGRE/Tu0(172.16.10.1/172.16.1.1): Segnalazione NHRP IPSEC-IFC MGRE/Tu0(172.16.10.1/172.16.1.1): Ricevuto messaggio MTU mtu 1458 IPSEC-IFC MGRE/Tu0(172.16.10.1/172.16.1.1): la ricerca della connessione ha restituito 8C93888 ISAKMP (1002): pacchetto ricevuto da 172.16.10.1 dport 500 sport 500 Global (I) QM\_IDLE ISAKMP (1002): elaborazione payload HASH. ID messaggio = 3464373979 ISAKMP (1002): elaborazione del payload SA. ID messaggio = 3464373979 ISAKMP:(1002):verifica della proposta IPSec 1 ISAKMP trasformazione 1, ESP\_3DES ISAKMP attributi nella trasformazione: ISAKMP encaps è 2 (trasporto) ISAKMP Tipo di durata SA in secondi ISAKMP Durata SA (base) di 3600 ISAKMP Tipo di durata SA in kilobyte ISAKMP Durata SA (VPI) di 0x0 0x46 0x50 0x0 ISAKMP l'autenticatore è HMAC-SHA ISAKMP:(1002):atts sono accettabili. IPSEC(validate\_request\_proposta): parte proposta n. 1 l'autenticazione e DE IPSEC(validate\_request\_proposta): parte proposta n. 1, (chiave eng. msg.) INBOUND local= 172.16.1.1:0, remote= 172.16.10.1:0, local\_proxy= 172.16.1.1/255.255.255.255/47/0 (tipo=1), remote\_proxy= 172.16.10.1/255.255.255.255/47/0 (tipo=1), protocol= ESP, transform= NONE (trasporto), lifedur= 0s e 0kb, spi= 0x0(0), conn\_id= 0, keysize= 128, flag= 0x0 Mapdb crittografia: corrispondenza\_proxy src addr: 172.16.1.1 dst addr: 172.16.10.1 protocollo: 47 porta src: 0 porta dst: 0 Il spoke riceve il secondo pacchetto QM conter la proposta IPSec. Ci conferma che QM1 è ricevuto dall'hub. Gli attributi ricevuti speci che: incapsula il flag impostato su 2 (moda trasporto, il flag 1 ind modalità tunnel), la d dell'associazione di sicurezza predefinita 3600 secondi e 4608 kilobyte (0x465000 in formato esadecimale HMAC-SHA per la crittografia. Poiché tratta degli stessi attr impostati nella configurazione locale proposta viene accet viene creata la shell un'associazione di protezione IPSec. Po questi valori non sono ancora associati valo (Security Parameter si tratta solo di una sh un'associazione di sicurezza che non pu ancora essere utilizza passare il traffico. La voce della mappa pseudo-crittografica creata per il protocoll 47 (GRE) da 172.16. (indirizzo pubblico hu 172.16.1.1 (indirizzo pubblico spoke). ISAKMP (1002): elaborazione del payload NONCE. ID Per il traffico in entrat messaggio = 3464373979 ISAKMP (1002): elaborazione payload ID. ID messaggio = 3464373979 ISAKMP (1002): elaborazione payload ID. ID messaggio = 3464373979 ISAKMP (1002): Creazione di associazioni di uscita viene creata un'associazione di protezione IPSec/SP valori della proposta accettata.

protezione IPSec

SA in entrata da 172.16.10.1 a 172.16.1.1 (f/i) 0/

0

 (proxy da 172.16.10.1 a 172.16.1.1) ha spi 0x82C3E0C4 e conn\_id 0 durata di 3600 secondi durata di 4608000 kilobyte SA in uscita da 172.16.1.1 a 172.16.10.1 (f/i) 0/0 (proxy da 172.16.1.1 a 172.16.10.1) ha spi 0xDD2AC2B3 e conn\_id 0 durata di 3600 secondi durata di 4608000 kilobyte ISAKMP (1002): invio del pacchetto alla porta 172.16.10.1 my\_port 500 peer\_port 500 (I) QM\_IDLE ISAKMP:(1002):invio di un pacchetto IPv4 IKE. ISAKMP:(1002):eliminazione nodo -830593317 errore di ISAKMP, in cui ogr FALSO motivo "Nessun errore" ISAKMP:(1002):Nodo 3464373979, Input = IKE\_MESG\_FROM\_PEER, IKE\_QM\_EXCH ISAKMP:(1002):Stato precedente = IKE\_QM\_I\_QM1 Nuovo stato = IKE\_QM\_PHASE2\_COMPLETE IPSEC(key\_engine): è stato ricevuto un evento di coda presenti solo tre mes con 1 messaggio/i KMI Mapdb crittografia: corrispondenza\_proxy src addr: 172.16.1.1 dst addr: 172.16.10.1 protocollo: 47 porta src: 0 porta dst: 0 IPSEC(crypto\_ipsec\_sa\_find\_ident\_head): riconnessione con gli stessi proxy e peer 172.16.10.1 IPSEC(policy\_db\_add\_ident): src 172.16.1.1, dest 172.16.10.1, dest\_port 0 IPSEC(create\_sa): sa creato, (sa) sa\_dest= 172.16.1.1, sa\_proto= 50, sa\_spi= 0x82C3E0C4(2193875140), sa\_trans= esp-3des esp-sha-hmac , sa\_conn\_id= 3 dell'associazione di sa\_lifetime(k/sec)= (449172/3600) IPSEC(create\_sa): sa creato, (sa) sa\_dest= 172.16.10.1, sa\_proto= 50, sa\_spi= 0xDD2AC2B3(3710567091), sa\_trans= esp-3des esp-sha-hmac, sa\_conn\_id= 4 sa\_lifetime(k/sec)= (449172/3600) IPSEC(update\_current\_outbound\_sa): get enable SA peer 172.16.10.1 current outbound sa su SPI DD2AC2B3 IPSEC(update\_current\_outbound\_sa): peer aggiornato 172.16.10.1 corrente in uscita sa su SPI DD2AC2B3 IPSEC(crypto\_ipsec\_update\_ident\_tunnel\_decap\_oce): aggiornamento di Tunnel0 ident 94F2740 con tun\_decap\_oce 794ED30

Il spoke invia il terzo ultimo messaggio QM all'hub, che completa scambio QM. A differ passa attraverso ogn (da MM1 a MM6/P1\_COMPLETI IPSec è leggermente diverso in quanto sor anziché sei. L'iniziato nostro raggio in ques caso, come indicato "I" nel messaggio IKE\_QM\_I\_QM1) va QM\_READY, quindi a QM\_I\_QM1 direttame QM\_PHASE2\_COMF Il risponditore (hub) passes a QM\_READY, QM\_SPI\_STARVE, QM\_R\_QM2, QM\_PHASE2\_COMF Viene visualizzato un messaggio di creazio protezione (SA) con di destinazione, gli S attributi del set di trasformazioni e la du in kilobyte e secondi rimanenti.

IPSEC-IFC GRE/Tu0(172.16.1.1/172.16.10.1): la ricerca della connessione ha restituito 961D220 IPSEC-IFC GRE/Tu0(172.16.1.1/172.16.10.1): socket protezione tunnel IPSEC-IFC GRE/Tu0(172.16.1.1/172.16.10.1): Segnalazione NHRP NHRP: NHS 10.1.1.254 Tunnel0 vrf 0 Cluster 0 Priorità 0 Transizione da 'E' a ' ' IPSEC-IFC GRE/Tu0(172.16.1.1/172.16.10.1): la ricerca della connessione ha restituito 961D220 NHRP: Tentativo di invio del pacchetto tramite DEST 10.1.1.254 I messaggi QM finali confermano che la modalità dport 500 sport 500 Global (R) QM\_IDLE rapida è stata completata e ISAKMP:(1002):eliminazione nodo -830593317 errore che IPSec è attivo su entrambi i lati del tunnel. A differenza di ISAKMP, in cui ogni peer passa attraverso ogni stato (da MM1 a MM6/P1\_COMPLETE), IPSec è leggermente diverso in quanto sono presenti solo tre messaggi anziché sei. Il Responder (il **spi 2193875140/50** nostro hub in questo caso, come indicato dalla "R" nel messaggio IKE\_QM\_R\_QM1) va QM\_READY, QM\_SPI\_STARVE, QM\_R\_QM2, QM\_PHASE2\_COMPLETE. L'iniziatore (spoke) va da QM\_READY, quindi a QM\_I\_QM1 direttamente a QM\_PHASE2\_COMPLETE. ISAKMP (1002): pacchetto ricevuto da 172.16.1.1 FALSO motivo "QM completato (await)" ISAKMP:(1002):Nodo 3464373979, Input = IKE\_MESG\_FROM\_PEER, IKE\_QM\_EXCH ISAKMP:(1002):Stato precedente = IKE\_QM\_R\_QM2 Nuovo stato = IKE\_QM\_PHASE2\_COMPLETE IPSEC(key\_engine): è stato ricevuto un evento di coda con 1 messaggio/i KMI IPSEC(key\_engine\_enable\_outbound): reg. abilitazione notifica da ISAKMP IPSEC(key\_engine\_enable\_outbound): abilita SA con IPSEC(update\_current\_outbound\_sa): get enable SA peer 172.16.1.1 current outbound sa su SPI 82C3E0C4 IPSEC(update\_current\_outbound\_sa): aggiornato peer 172.16.1.1 corrente in uscita sa su SPI 82C3E0C4 NHRP: Invia richiesta di registrazione tramite Tunnel0 Si tratta delle richiest vrf 0, dimensioni pacchetto: 108 src 10.1.1.1, dst: 10.1.1.254 F) afn: IPv4(1), tipo: IP(800), hop: 255, ver.: 1 shtl 4(NSAP), sstl: 0(NSAP) pktsz: 108 estraibile: 52 M) bandiere: "unique nat ", richiesto: 65540 NBMA src: 172.16.1.1 protocollo src: 10.1.1.1, protocollo dst: 10.1.1.254 (C-1) codice: nessun errore(0) prefisso: 32, mtu: 17912, ora\_hd: 7200 addr\_len: 0(NSAP), subaddr\_len: 0(NSAP), proto\_len: 0, pref: 0 Estensione indirizzo risponditore(3): registrazione NHRP i all'hub nel tentativo di eseguire la registrazi all'NHS (hub). E 'norr vederne moltissimi, d che l'oratore continua tentare la registrazion servizio sanitario naz fino a quando non ric una "risposta di registrazione". src,dst: Indirizzi IP di origine (spoke) e di

Estensione record NHS Forward Transit(4): Estensione record NHS Reverse Transit(5): Estensione autenticazione(7): tipo:Testo normale(1), colon&dati;NHRPAUTH Estensione indirizzo NAT(9): (C-1) codice: nessun errore(0) prefisso: 32, mtu: 17912, ora\_hd: 0 addr\_len: 4(NSAP), subaddr\_len: 0(NSAP), proto\_len: 4, pref: 0

 NBMA client: 172.16.10.1 protocollo client: 10.1.1.254

TASSO NHRP: Invio della richiesta di registrazione iniziale per 10.1.1.254, richiesta 65540 %LINK-3-UPDOWN: Interfaccia Tunnel0, stato modificato in attivo

NHRP: if up: Proto tunnel0 0

NHRP: Tunnel0: Aggiornamento cache per target 10.1.1.254/32 next-hop 10.1.1.254

#### 172.16.10.1

IPSEC-IFC GRE/Tu0(172.16.1.1/172.16.10.1): la ricerca della connessione ha restituito 961D220 NHRP: Tentativo di invio del pacchetto tramite DEST 10.1.1.254

IPSEC-IFC GRE/Tu0: tunnel in arrivo IPSEC-IFC GRE/Tu0(172.16.1.1/172.16.10.1): la ricerca della connessione ha restituito 961D220 IPSEC-IFC GRE/Tu0: crypto\_ss\_Listen\_start già in ascolto

IPSEC-IFC GRE/Tu0: crypto\_ss\_Listen\_start già in ascolto

IPSEC-IFC GRE/Tu0(172.16.1.1/172.16.10.1): Apertura di un socket con il profilo DMVPN-IPSEC IPSEC-IFC GRE/Tu0(172.16.1.1/172.16.10.1): la ricerca della connessione ha restituito 961D220 IPSEC-IFC GRE/Tu0(172.16.1.1/172.16.10.1): Socket già aperto. Ignorare. %LINEPROTO-5-UPDOWN: Protocollo di linea su tunnel di interfaccia0, stato modificato in attivo NHRP: Receive Registration Request via Tunnel0 vrf 0, dimensioni del pacchetto: 108

Si tratta delle richieste di registrazione NHRP

destinazione (hub) de tunnel. Queste sono l'origine e la destinazi del pacchetto GRE in dal router

NBMA src: l'indirizzo (Internet) del spoke d inviato questo pacche cerca di registrarsi al protocollo src: indirizz tunnel dell'spoke che di eseguire la registra protocollo dst: indirizi

tunnel NHS/hub Estensione di

autenticazione, data& Stringa di autenticazi **NHRP** 

**NBMA client: Indirizz** NBMA dell'NHS/hub protocollo client: indir

tunnel NHS/hub Altri messaggi del se NHRP che dicono ch richiesta di registrazio iniziale è stata inviata servizio NHS alla

10.1.1.254. Vi è anch conferma che è stata aggiunta una voce de cache per il tunnel IP 10.1.1.254/24 che viv NBMA 172.16.10.1. Il messaggio di ritardo afferma che il tunnel "non chiuso".

Si tratta di messaggi generici del servizio I che indicano che funz correttamente. Qui è finalmente possibile v che il protocollo del ti è attivo.

ricevute dall'utente spoke nel tentativo di registrarsi al servizio sanitario nazionale (hub). E 'normale vederne moltissimi, dato che l'oratore continua a tentare la registrazione al servizio sanitario nazionale fino a quando non riceve una "risposta di registrazione". NBMA src: l'indirizzo NBMA Estensione indirizzo risponditore(3): (Internet) del spoke che ha Estensione record NHS Forward Transit(4): inviato questo pacchetto e cerca di registrarsi al NHS protocollo src: indirizzo tunnel dell'spoke che tenta Estensione indirizzo NAT(9): di eseguire la registrazione (C-1) codice: nessun errore(0) protocollo dst: indirizzo tunnel NHS/hub Estensione di autenticazione, data: Stringa di autenticazione NHRP NBMA client: Indirizzo NBMA dell'NHS/hub protocollo client: indirizzo tunnel NHS/hub F) afn: IPv4(1), tipo: IP(800), hop: 255, ver.: 1 shtl 4(NSAP), sstl: 0(NSAP) pktsz: 108 estraibile: 52 M) bandiere: "unique nat ", richiesto: 65540 NBMA src: 172.16.1.1 protocollo src: 10.1.1.1, protocollo dst: 10.1.1.254 (C-1) codice: nessun errore(0) prefisso: 32, mtu: 17912, ora\_hd: 7200 addr\_len: 0(NSAP), subaddr\_len: 0(NSAP), proto\_len: 0, pref: 0 Estensione record NHS Reverse Transit(5): Estensione autenticazione(7): tipo:Testo normale(1), colon&dati;NHRPAUTH prefisso: 32, mtu: 17912, ora\_hd: 0 addr\_len: 4(NSAP), subaddr\_len: 0(NSAP), proto\_len: 4, pref: 0 NBMA client: 172.16.10.1 protocollo client: 10.1.1.254 Pacchetti di debug NHRP che aggiungono la rete di destinazione 10.1.1.1/32 disponibili tramite l'hop successivo della versione 10.1.1.1 a NHRP della versione 172.16.1.1. 172.16.1.1 vengono aggiunti anche all'elenco di indirizzi a cui l'hub inoltra il traffico multicast. Questi messaggi confermano che la registrazione è riuscita, così come la risoluzione dell'indirizzo del tunnel spoke. NHRP: netid\_in = 1, to\_us =  $1$ NHRP: Tunnel0: Aggiunta cache per la destinazione 10.1.1.1/32 next-hop 10.1.1.1 172.16.1.1 NHRP: Aggiunta di endpoint del tunnel (VPN: 10.1.1.1, NBMA: 172.16.1.1 ) NHRP: Collegamento del sottoblocco NHRP per gli endpoint del tunnel (VPN: 10.1.1.1, NBMA: 172.16.1.1  $\lambda$ NHRP: Inserito nodo di sottoblocco per la cache: Nodo sottoblocco inserito destinazione per la cache: Target 10.1.1.1/32nhop 10.1.1.1 NHRP: Voce della cache dinamica interna convertita per l'interfaccia 10.1.1.1/32 Tunnel0 in esterna NHRP: Tu0 Creazione mapping multicast dinamico NBMA: 172.16.1.1 NHRP: Mapping multicast dinamico aggiunto per NBMA: 172.16.1.1 NHRP: Aggiornamento della cache con NBMA: 172.16.10.1, NBMA\_ALT: 172.16.10.1 NHRP: Nuova lunghezza obbligatoria: 32 NHRP: Tentativo di invio del pacchetto tramite DEST 10.1.1.1 NHRP: NHRP ha risolto correttamente 10.1.1.1 in NBMA 172.16.1.1 NHRP: Incapsulamento completato. Tunnel IP addr

172.16.1.1

Si tratta della risposta di dall'hub al spoke in risposta **src 10.1.1.254, dst: 10.1.1.1** alla "richiesta di registrazione NHRP" ricevuta in precedenza. Come gli altri pacchetti di registrazione, l'hub invia multipli di questi in risposta alle richieste multiple. src,dst: Indirizzi IP di origine (hub) e di destinazione (spoke) del tunnel. Queste sono l'origine e la destinazione del pacchetto GRE inviato dal router NBMA src: Indirizzo NBMA proto\_len: 4, pref: 0 (Internet) dell'oratore protocollo src: indirizzo protocollo dst: indirizzo tunnel NHS/hub NBMA client: Indirizzo NBMA dell'NHS/hub protocollo client: indirizzo tunnel NHS/hub Estensione di autenticazione, data: Stringa di autenticazione **NHRP** 

#### registrazione NHRP inviata vrf 0, dimensioni pacchetto: 128 tunnel dell'spoke che tenta Estensione record NHS Forward Transit(4): di eseguire la registrazione Estensione record NHS Reverse Transit(5): NHRP: Invia risposta di registrazione tramite Tunnel0 F) afn: IPv4(1), tipo: IP(800), hop: 255, ver.: 1 shtl 4(NSAP), sstl: 0(NSAP) pktsz: 128 estraibile: 52 M) bandiere: "unique nat ", richiesto: 65540 NBMA src: 172.16.1.1 protocollo src: 10.1.1.1, protocollo dst: 10.1.1.254 (C-1) codice: nessun errore(0) prefisso: 32, mtu: 17912, ora\_hd: 7200 addr\_len: 0(NSAP), subaddr\_len: 0(NSAP), proto\_len: 0, pref: 0 Estensione indirizzo risponditore(3): C) codice: nessun errore(0) prefisso: 32, mtu: 17912, ora\_hd: 7200 addr\_len: 4(NSAP), subaddr\_len: 0(NSAP), NBMA client: 172.16.10.1 protocollo client: 10.1.1.254 Estensione autenticazione(7): tipo:Testo normale(1), colon&dati;NHRPAUTH Estensione indirizzo NAT(9): (C-1) codice: nessun errore(0) prefisso: 32, mtu: 17912, ora\_hd: 0 addr\_len: 4(NSAP), subaddr\_len: 0(NSAP), proto\_len: 4, pref: 0 NBMA client: 172.16.10.1 protocollo client: 10.1.1.254 NHRP: Receive Registration Reply via Tunnel0 vrf 0, dimensioni del pacchetto: 128 F) afn: IPv4(1), tipo: IP(800), hop: 255, ver.: 1 shtl 4(NSAP), sstl: 0(NSAP) pktsz: 128 estraibile: 52 M) bandiere: "unique nat ", richiesto: 65541 NBMA src: 172.16.1.1 protocollo src: 10.1.1.1, protocollo dst: 10.1.1.254 (C-1) codice: nessun errore(0) prefisso: 32, mtu: 17912, ora\_hd: 7200 addr\_len: 0(NSAP), subaddr\_len: 0(NSAP), proto\_len: 0, pref: 0 Estensione indirizzo risponditore(3): C) codice: nessun errore(0) prefisso: 32, mtu: 17912, ora\_hd: 7200 addr\_len: 4(NSAP), subaddr\_len: 0(NSAP), proto\_len: 4, pref: 0 NBMA client: 172.16.10.1 protocollo client: 10.1.1.254 Estensione record NHS Forward Transit(4):

Si tratta della risposta registrazione NHRP i dall'hub al spoke in ri alla "richiesta di registrazione NHRP" ricevuta in precedenz Come gli altri pacche registrazione, l'hub ir multipli di questi in ris alle richieste multiple. **NBMA src: Indirizzo I** (Internet) dell'oratore protocollo src: indirizz tunnel dell'spoke che di eseguire la registra protocollo dst: indirizz tunnel NHS/hub NBMA client: Indirizz NBMA dell'NHS/hub protocollo client: indir

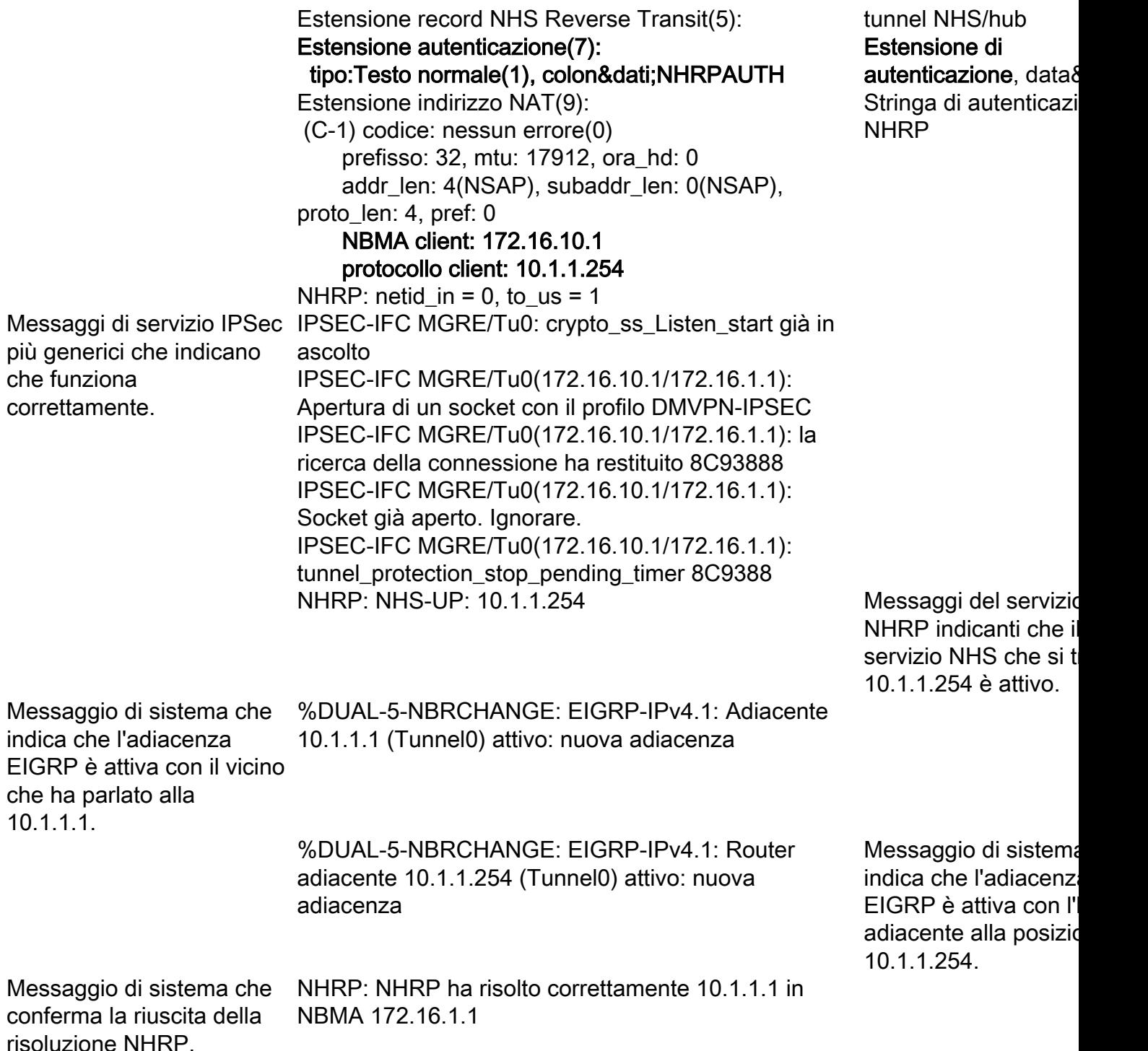

# Conferma funzionalità e risoluzione problemi

Questa sezione contiene alcuni dei comandi show più utili utilizzati per risolvere i problemi sia dell'hub che dello spoke. Per abilitare debug più specifici, usare le seguenti condizioni di debug:

- debug dmvpn condition peer nbma NBMA\_ADDRESS
- debug dmvpn condizione peer tunnel INDIRIZZO\_TUNNEL
- debug crypto condition peer ipv4 NBMA\_ADDRESS

### show crypto sockets

#### Spoke1#**show crypto sockets**

Number of Crypto Socket connections 1

Tu0 Peers (local/remote): 172.16.1.1/172.16.10.1 Local Ident (addr/mask/port/prot): (172.16.1.1/255.255.255.255/0/47) Remote Ident (addr/mask/port/prot): (172.16.10.1/255.255.255.255/0/47) IPSec Profile: "DMVPN-IPSEC" Socket State: Open Client: "TUNNEL SEC" (Client State: Active)

Crypto Sockets in Listen state: Client: "TUNNEL SEC" Profile: "DMVPN-IPSEC" Map-name: "Tunnel0-head-0"

#### Hub#**show crypto sockets**

Number of Crypto Socket connections 1

Tu0 Peers (local/remote): 172.16.10.1/172.16.1.1 Local Ident (addr/mask/port/prot): (172.16.10.1/255.255.255.255/0/47) Remote Ident (addr/mask/port/prot): (172.16.1.1/255.255.255.255/0/47) IPSec Profile: "DMVPN-IPSEC" Socket State: Open Client: "TUNNEL SEC" (Client State: Active)

Crypto Sockets in Listen state: Client: "TUNNEL SEC" Profile: "DMVPN-IPSEC" Map-name: "Tunnel0-head-0"

#### mostra dettagli sessione crittografica

Spoke1#**show crypto session detail** Crypto session current status

Code: C - IKE Configuration mode, D - Dead Peer Detection K - Keepalives, N - NAT-traversal, T - cTCP encapsulation X - IKE Extended Authentication, F - IKE Fragmentation

Interface: Tunnel0 Uptime: 00:01:01 Session status: UP-ACTIVE Peer: 172.16.10.1 port 500 fvrf: (none) ivrf: (none) Phase1\_id: 172.16.10.1 Desc: (none) IKEv1 SA: local 172.16.1.1/500 remote 172.16.10.1/500 Active Capabilities:(none) connid:1001 lifetime:23:58:58 IPSEC FLOW: permit 47 host 172.16.1.1 host 172.16.10.1 Active SAs: 2, origin: crypto map Inbound: #pkts dec'ed 25 drop 0 life (KB/Sec) 4596087/3538 Outbound: #pkts enc'ed 25 drop 3 life (KB/Sec) 4596087/3538

#### Hub#**show crypto session detail**

Crypto session current status

Code: C - IKE Configuration mode, D - Dead Peer Detection K - Keepalives, N - NAT-traversal, T - cTCP encapsulation X - IKE Extended Authentication, F - IKE Fragmentation

Interface: Tunnel0 Uptime: 00:01:47 Session status: UP-ACTIVE Peer: 172.16.1.1 port 500 fvrf: (none) ivrf: (none)

Phase1\_id: 172.16.1.1 Desc: (none) IKEv1 SA: local 172.16.10.1/500 remote 172.16.1.1/500 Active Capabilities:(none) connid:1001 lifetime:23:58:12 IPSEC FLOW: permit 47 host 172.16.10.1 host 172.16.1.1 Active SAs: 2, origin: crypto map Inbound: #pkts dec'ed 35 drop 0 life (KB/Sec) 4576682/3492 Outbound: #pkts enc'ed 35 drop 0 life (KB/Sec) 4576682/3492

#### visualizzare i dettagli di crypto isakmp sa

Spoke1#**show crypto isakmp sa detail** Codes: C - IKE configuration mode, D - Dead Peer Detection K - Keepalives, N - NAT-traversal T - cTCP encapsulation, X - IKE Extended Authentication psk - Preshared key, rsig - RSA signature renc - RSA encryption IPv4 Crypto ISAKMP SA

C-id Local Remote I-VRF Status Encr Hash Auth DH Lifetime Cap.

1001 172.16.1.1 172.16.10.1 ACTIVE 3des sha psk 1 23:59:10 Engine-id:Conn-id = SW:1

IPv6 Crypto ISAKMP SA

#### Hub#**show crypto isakmp sa detail**

Codes: C - IKE configuration mode, D - Dead Peer Detection K - Keepalives, N - NAT-traversal T - cTCP encapsulation, X - IKE Extended Authentication psk - Preshared key, rsig - RSA signature renc - RSA encryption IPv4 Crypto ISAKMP SA C-id Local Remote I-VRF Status Encr Hash Auth DH Lifetime Cap.

1001 172.16.10.1 172.16.1.1 ACTIVE 3des sha psk 1 23:58:20 Engine-id:Conn-id = SW:1

IPv6 Crypto ISAKMP SA

#### mostra dettagli sa crypto ipsec

```
Spoke1#show crypto ipsec sa detail
interface: Tunnel0
Crypto map tag: Tunnel0-head-0, local addr 172.16.1.1
protected vrf: (none)
local ident (addr/mask/prot/port): (172.16.1.1/255.255.255.255/47/0)
remote ident (addr/mask/prot/port): (172.16.10.1/255.255.255.255/47/0)
current_peer 172.16.10.1 port 500
PERMIT, flags={origin_is_acl,}
#pkts encaps: 24, #pkts encrypt: 24, #pkts digest: 24
#pkts decaps: 24, #pkts decrypt: 24, #pkts verify: 24
#pkts compressed: 0, #pkts decompressed: 0
#pkts not compressed: 0, #pkts compr. failed: 0
#pkts not decompressed: 0, #pkts decompress failed: 0
#pkts no sa (send) 3, #pkts invalid sa (rcv) 0
#pkts encaps failed (send) 0, #pkts decaps failed (rcv) 0
#pkts invalid prot (recv) 0, #pkts verify failed: 0
#pkts invalid identity (recv) 0, #pkts invalid len (rcv) 0
#pkts replay rollover (send): 0, #pkts replay rollover (rcv) 0
##pkts replay failed (rcv): 0
#pkts internal err (send): 0, #pkts internal err (recv) 0
```
local crypto endpt.: 172.16.1.1, remote crypto endpt.: 172.16.10.1 path mtu 1500, ip mtu 1500, ip mtu idb Ethernet0/0 current outbound spi: 0xA259D71(170237297) PFS (Y/N): N, DH group: none inbound esp sas: spi: 0x8D538D11(2371063057) transform: esp-3des esp-sha-hmac , in use settings ={Transport,} conn id: 1, flow\_id: SW:1, sibling\_flags 80000006, crypto map: Tunnel0-head-0 sa timing: remaining key lifetime (k/sec): (4596087/3543) IV size: 16 bytes replay detection support: Y Status: ACTIVE inbound ah sas: inbound pcp sas: outbound esp sas: spi: 0xA259D71(170237297) transform: esp-3des esp-sha-hmac , in use settings = $\{Transport, \}$ conn id: 2, flow\_id: SW:2, sibling\_flags 80000006, crypto map: Tunnel0-head-0 sa timing: remaining key lifetime (k/sec): (4596087/3543) IV size: 16 bytes replay detection support: Y Status: ACTIVE outbound ah sas: outbound pcp sas: Hub#**show crypto ipsec sa detail** interface: Tunnel0 Crypto map tag: Tunnel0-head-0, local addr 172.16.10.1 protected vrf: (none) local ident (addr/mask/prot/port): (172.16.10.1/255.255.255.255/47/0) remote ident (addr/mask/prot/port): (172.16.1.1/255.255.255.255/47/0) current\_peer 172.16.1.1 port 500 PERMIT, flags={origin\_is\_acl,} #pkts encaps: 34, #pkts encrypt: 34, #pkts digest: 34 #pkts decaps: 34, #pkts decrypt: 34, #pkts verify: 34 #pkts compressed: 0, #pkts decompressed: 0 #pkts not compressed: 0, #pkts compr. failed: 0 #pkts not decompressed: 0, #pkts decompress failed: 0 #pkts no sa (send) 0, #pkts invalid sa (rcv) 0 #pkts encaps failed (send) 0, #pkts decaps failed (rcv) 0 #pkts invalid prot (recv) 0, #pkts verify failed: 0 #pkts invalid identity (recv) 0, #pkts invalid len (rcv) 0 #pkts replay rollover (send): 0, #pkts replay rollover (rcv) 0 ##pkts replay failed (rcv): 0 #pkts internal err (send): 0, #pkts internal err (recv) 0 local crypto endpt.: 172.16.10.1, remote crypto endpt.: 172.16.1.1 path mtu 1500, ip mtu 1500, ip mtu idb Ethernet0/0 current outbound spi: 0x8D538D11(2371063057) PFS (Y/N): N, DH group: none inbound esp sas: spi: 0xA259D71(170237297) transform: esp-3des esp-sha-hmac ,

in use settings = $\{Transport, \}$ 

conn id: 1, flow\_id: SW:1, sibling\_flags 80000006,

Spoke1#**show dmvpn** Legend: Attrb --> S - Static, D - Dynamic, I - Incomplete N - NATed, L - Local, X - No Socket # Ent --> Number of NHRP entries with same NBMA peer NHS Status: E --> Expecting Replies, R --> Responding, W --> Waiting UpDn Time --> Up or Down Time for a Tunnel ==========================================================================

*"show dmvpn detail" returns the output of show ip nhrp nhs, show dmvpn, and show crypto session detail*

## show dmvpn [dettaglio]

Hub#**show ip nhrp nhs** *(As the hub is the only NHS for this DMVPN cloud, it does not have any servers configured)*

Spoke1#**show ip nhrp nhs** Legend: E=Expecting replies, R=Responding, W=Waiting Tunnel0: 10.1.1.254 RE priority = 0 cluster = 0

#### show ip nhs

Hub#**show ip nhrp** 10.1.1.1/32 via 10.1.1.1 Tunnel0 created 00:01:26, expire 01:58:33 Type: dynamic, Flags: unique registered NBMA address: 172.16.1.1

Spoke1#**show ip nhrp** 10.1.1.254/32 via 10.1.1.254 Tunnel0 created 00:00:55, never expire Type: static, Flags: NBMA address: 172.16.10.1

#### show ip nhrp

outbound ah sas: outbound pcp sas:

outbound esp sas: spi: 0x8D538D11(2371063057) transform: esp-3des esp-sha-hmac , in use settings ={Transport, } conn id: 2, flow\_id: SW:2, sibling\_flags 80000006, crypto map: Tunnel0-head-0 sa timing: remaining key lifetime (k/sec): (4576682/3497) IV size: 16 bytes replay detection support: Y Status: ACTIVE

crypto map: Tunnel0-head-0

inbound pcp sas:

inbound ah sas:

IV size: 16 bytes replay detection support: Y Status: ACTIVE

sa timing: remaining key lifetime (k/sec): (4576682/3497)

Interface: Tunnel0, IPv4 NHRP Details Type:Spoke, NHRP Peers:1, # Ent Peer NBMA Addr Peer Tunnel Add State UpDn Tm Attrb ----- --------------- --------------- ----- -------- ----- 1 172.16.10.1 10.1.1.254 UP 00:00:39 S Spoke1#**show dmvpn detail** Legend: Attrb --> S - Static, D - Dynamic, I - Incomplete N - NATed, L - Local, X - No Socket # Ent --> Number of NHRP entries with same NBMA peer NHS Status: E --> Expecting Replies, R --> Responding, W --> Waiting UpDn Time --> Up or Down Time for a Tunnel ========================================================================== Interface Tunnel0 is up/up, Addr. is 10.1.1.1, VRF "" Tunnel Src./Dest. addr: 172.16.1.1/172.16.10.1, Tunnel VRF "" Protocol/Transport: "GRE/IP", Protect "DMVPN-IPSEC" Interface State Control: Disabled IPv4 NHS: 10.1.1.254 RE priority = 0 cluster = 0 Type:Spoke, Total NBMA Peers (v4/v6): 1 # Ent Peer NBMA Addr Peer Tunnel Add State UpDn Tm Attrb Target Network ----- --------------- --------------- ----- -------- ----- ----------------- 1 172.16.10.1 10.1.1.254 UP 00:00:41 S 10.1.1.254/32 Crypto Session Details: -------------------------------------------------------------------------------- Interface: Tunnel0 Session: [0x08D513D0] IKEv1 SA: local 172.16.1.1/500 remote 172.16.10.1/500 Active Capabilities:(none) connid:1001 lifetime:23:59:18 Crypto Session Status: UP-ACTIVE fvrf: (none), Phase1\_id: 172.16.10.1 IPSEC FLOW: permit 47 host 172.16.1.1 host 172.16.10.1 Active SAs: 2, origin: crypto map Inbound: #pkts dec'ed 21 drop 0 life (KB/Sec) 4596088/3558 Outbound: #pkts enc'ed 21 drop 3 life (KB/Sec) 4596088/3558 Outbound SPI : 0x A259D71, transform : esp-3des esp-sha-hmac Socket State: Open Pending DMVPN Sessions: Hub#**show dmvpn** Legend: Attrb --> S - Static, D - Dynamic, I - Incomplete N - NATed, L - Local, X - No Socket # Ent --> Number of NHRP entries with same NBMA peer NHS Status: E --> Expecting Replies, R --> Responding, W --> Waiting UpDn Time --> Up or Down Time for a Tunnel ========================================================================== Interface: Tunnel0, IPv4 NHRP Details Type:Hub, NHRP Peers:1,

# Ent Peer NBMA Addr Peer Tunnel Add State UpDn Tm Attrb ----- --------------- --------------- ----- -------- ----- 1 172.16.1.1 10.1.1.1 UP 00:01:30 D

#### Hub#**show dmvpn detail** Legend: Attrb --> S - Static, D - Dynamic, I - Incomplete N - NATed, L - Local, X - No Socket # Ent --> Number of NHRP entries with same NBMA peer NHS Status: E --> Expecting Replies, R --> Responding, W --> Waiting UpDn Time --> Up or Down Time

```
for a Tunnel ==========================================================================
Interface Tunnel0 is up/up, Addr. is 10.1.1.254, VRF "" Tunnel Src./Dest. addr:
172.16.10.1/MGRE, Tunnel VRF "" Protocol/Transport: "multi-GRE/IP", Protect "DMVPN-IPSEC"
Interface State Control: Disabled Type:Hub, Total NBMA Peers (v4/v6): 1
# Ent Peer NBMA Addr Peer Tunnel Add State UpDn Tm Attrb Target Network ----- --------------- --
------------- ----- -------- ----- ----------------- 1 172.16.1.1 10.1.1.1 UP 00:01:32 D
10.1.1.1/32
Crypto Session Details:
-------------------------------------------------------------------------------- Interface:
Tunnel0
Session: [0x08A27858]
IKEv1 SA: local 172.16.10.1/500 remote 172.16.1.1/500 Active
Capabilities:(none) connid:1001 lifetime:23:58:26
Crypto Session Status: UP-ACTIVE
fvrf: (none), Phase1_id: 172.16.1.1
IPSEC FLOW: permit 47 host 172.16.10.1 host 172.16.1.1
Active SAs: 2, origin: crypto map
Inbound: #pkts dec'ed 32 drop 0 life (KB/Sec) 4576682/3507
Outbound: #pkts enc'ed 32 drop 0 life (KB/Sec) 4576682/3507
Outbound SPI : 0x8D538D11, transform : esp-3des esp-sha-hmac
Socket State: Open
```
Pending DMVPN Sessions:

# Informazioni correlate

- [Risoluzione dei problemi IPSec: descrizione e uso dei comandi di debug](//www.cisco.com/en/US/tech/tk583/tk372/technologies_tech_note09186a00800949c5.shtml)
- [Crittografia di nuova generazione](//www.cisco.com/web/about/security/intelligence/nextgen_crypto.html)
- [RFC 3706 IKE Dead Peer Detection](http://www.ietf.org/rfc/rfc3706.txt)
- [RFC 3947: IKE NAT Traversal](http://www.ietf.org/rfc/rfc3947.txt)
- [Documentazione e supporto tecnico Cisco Systems](//www.cisco.com/cisco/web/support/index.html?referring_site=bodynav)